Part IV: Installing

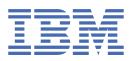

© Copyright IBM Corp. 2021. US Government Users Restricted Rights - Use, duplication or disclosure restricted by GSA ADP Schedule Contract with IBM Corp.

# **Tables of Contents**

| Part IV: Installing                                                                                   | 1                                    |
|----------------------------------------------------------------------------------------------------|--------------------------------------|
| Informix server                                                                                       | 1                                    |
| Installing                                                                                            | 1                                    |
| Preparing for installation                                                                            | 1                                    |
| Informix components                                                                                   | 3                                    |
| System requirements                                                                                   | 3                                    |
| Installation owner                                                                                    | 4                                    |
| Creating the group informix and user informix (UNIX, Linux)                                           |                                      |
| Database server upgrades                                                                              | 5                                    |
| Installation directory                                                                                | 5                                    |
| Installation options                                                                                  | 6                                    |
| Event auditing                                                                                        | 7                                    |
| Exclude database server components                                                                    | 7                                    |
| Database server configuration during installation                                                     | 8                                    |
| Informix edition installer                                                                            |                                      |
| Running an interactive installation                                                                   | 9                                    |
| Running non-interactive installations                                                                 | 9                                    |
| Preparing a response file                                                                             | 10                                   |
| Running a silent installation                                                                         |                                      |
| Redistributing Informix with scripts (UNIX, Linux, Mac OS X)                                          | 11                                   |
| Installation command syntax                                                                           | 12                                   |
| Installation troubleshooting                                                                          | 4.0                                  |
| Creating a database server after installation                                                         | 14                                   |
| Setting configuration parameters                                                                      | 15                                   |
| Preparing connectivity files                                                                          | 15                                   |
| Setting environment variables                                                                         | 16                                   |
| Stopping and starting the database server                                                             | 17                                   |
| Microsoft failover clustering support (Windows)                                                       | 17                                   |
| Multiresidency                                                                                        | 17                                   |
| Creating multiresident database servers (Windows)                                                     | 18                                   |
| Server instance manager command-line options (Windows)                                                | 18                                   |
| Creating multiresident database servers (UNIX, Linux, Mac OS X)                                       |                                      |
| Removing or modifying installations                                                                   |                                      |
| Removing or modifying installations (UNIX, Linux)                                                     |                                      |
| Removing or modifying installations (Mac OS X)                                                        | 22                                   |
| Removing or modifying installations (Windows)                                                         | 22                                   |
| Client products                                                                                       | 23                                   |
| Informix Client SDK                                                                                   | 23                                   |
| Installing Informix Client Products                                                                   | 23                                   |
| What's new in installation for IBM Informix client products, Version 4.10                             | 24                                   |
| Preparing to install Client SDK                                                                       | 24                                   |
| IBM Informix Client Software Development Kit components                                               | 25                                   |
| System requirements for client products                                                               | 26                                   |
| Installation methods                                                                                  |                                      |
| Installation owner                                                                                    |                                      |
| Installation directory                                                                                | 28                                   |
| Installing client products                                                                            |                                      |
| Running an interactive installation                                                                   | 00                                   |
| Running a silent installation (UNIX, Linux, Windows)                                                  |                                      |
| Redistributing client products with scripts (UNIX, Linux)                                             | 30                                   |
| Client products installation command syntax                                                           | 31                                   |
| Post-installation tasks for client products                                                           | 32                                   |
| Environment variables for clients                                                                     | 33                                   |
| Configuring client products on Windows systems                                                        | 35                                   |
|                                                                                                    |                                      |
|                                                                                                    |                                      |
| Pomoving client products                                                                              | • /                                  |
|                                                                                                    |                                      |
| Removing a scripted installation (UNIX, Linux)                                                        | 37                                   |
| Removing client products<br>Removing client products<br>Running a silent uninstallation (UNIX, Linux) | 3<br>3<br>3<br>3<br>3<br>3<br>3<br>3 |

| Open source drivers                                                 |   |
|---------------------------------------------------------------------|---|
| PHP                                                                 |   |
| Ruby DataBlade modules                                              |   |
| DataBlade Module Installation and Registration Guide                |   |
| Installing DataBlade modules                                        |   |
| Using a DataBlade module in your database                           |   |
| Installing your DataBlade module on UNIX                            |   |
| Installing a newer DataBlade module on UNIX                         |   |
| Installing a pre-2007 DataBlade module on a UNIX computer           |   |
| Installing your DataBlade module on Windows                         |   |
| Installing your newer DataBlade module on a Windows computer        |   |
| Installing your pre-2007 DataBlade module on a Windows computer     |   |
| Uninstalling your DataBlade module on UNIX                          |   |
| Uninstalling your DataBlade module on Windows                       |   |
| Registering with the SYSBldPrepare() function                       |   |
| Preparing to call the SYSBldPrepare() function                      |   |
| Register a DataBlade module                                         |   |
| Register a set of DataBlade modules                                 |   |
| Unregister a DataBlade module                                       |   |
| Upgrade or revert a DataBlade module                                |   |
| Upgrade to a higher version                                         |   |
| Revert to an earlier version                                        |   |
| View version information of SYSBldPrepare()                         |   |
| Registering with the BladeManager graphical user interface          |   |
| Preparing to use the BladeManager graphical user interface          |   |
| Managing DataBlade modules                                          |   |
| Connecting to a database                                            |   |
| Registering a DataBlade module                                      |   |
| Upgrading a DataBlade module                                        |   |
| Unregistering a DataBlade module                                    |   |
| Managing client files                                               |   |
| Installing client files                                             |   |
| Uninstalling client files                                           |   |
| Viewing log files                                                   |   |
| Viewing a log file                                                  |   |
| Deleting a log file                                                 |   |
| View module information                                             |   |
| Registering with the BladeManager command-line interface            |   |
| Preparing to use the BladeManager command-line interface            |   |
| Start and stop BladeManager                                         |   |
| Obtain help for commands                                            |   |
| Set confirmation                                                    |   |
| Execute BladeManager commands automatically at startup              |   |
| Execute multiple BladeManager commands                              |   |
| Preparation for database-server reversion<br>Connection information |   |
|                                                                     |   |
| Connect to your database server<br>Connect to databases             |   |
|                                                                     |   |
| Register a DataBlade module                                         |   |
| Upgrade a DataBlade module                                          |   |
| Unregister a DataBlade module                                       |   |
| Manage client files                                                 |   |
|                                                                     |   |
| Uninstall client files<br>View log files                            |   |
|                                                                     |   |
| View module information<br>Command reference                        |   |
| Troubleshooting registration problems                               |   |
| Exceptions in calls to SYSBIdPrepare()                              |   |
| Connection problems                                                 | · |

| Preparation failure                                | 59 |
|----------------------------------------------------|----|
| Registration problems                              | 60 |
| Informix warehouse accelerator                     | 60 |
| Installation                                       | 60 |
| Informix Warehouse Accelerator prerequisites       | 60 |
| Accelerator directory structure                    | 61 |
| Preparing the Informix database server             | 62 |
| Installing the accelerator                         | 62 |
| Verifying the Informix database server environment | 63 |
| Uninstalling the accelerator                       | 64 |
| Updating Informix Warehouse Accelerator            | 64 |
|                                                    |    |

# Installing

These topics describe how to install IBM® Informix® database servers, client products, and DataBlade modules.

- Installing Informix database servers
- These topics describe how to install IBM Informix database servers.
- Installing client products

  These topics describe how to install
- These topics describe how to install IBM Informix client products.

  Installing DataBlade modules
- These topics describe how to install IBM Informix DataBlade modules.

  Installing Informix Warehouse Accelerator
- These topics describe how to install IBM Informix warehouse accelerator.

# **Installing Informix database servers**

These topics describe how to install IBM® Informix® database servers.

• Installing Informix These topics describe how to install, configure, and initialize an database server.

# Installing

These topics describe how to install, configure, and initialize the IBM® Informix® database server.

Typically, database administrators (DBAs) install the database server. The documentation assumes that you are familiar with the operating procedures of your computer and with your operating system.

The following topics are taken from the .

• Preparing for installation

Before you install Informix database server products, you must prepare your system and plan for choices that you must make during the installation process.

- <u>Running an interactive installation</u>
   You can install the Informix database server by running the interactive installation application. You can choose a typical or a custom setup.
   <u>Running non-interactive installations</u>
- You can run non-interactive installations after you first run an interactive installation during which you create an installation template.
- Installation command syntax

You can include options to the installation command when you run the command from the command line.

- Installation troubleshooting
   Installation log files and return codes can provide helpful information about a completed installation or help you identify problems
   encountered during an installation attempt.
- <u>Creating a database server after installation</u> You create a database server by setting mandatory database server properties and then starting the database server.
   <u>Stopping and starting the database server</u>
- Various configuration tasks require you to stop and then start the database server. Shared memory is initialized every time that the database server starts.
- <u>Microsoft failover clustering support (Windows)</u> IBM Informix database server supports Microsoft Failover Cluster (known as Microsoft Cluster Server, or MSCS, in earlier Windows releases). That built-in feature of the Windows operating system can automatically detect and respond to server or application failure, and can balance server workloads.
- <u>Multiresidency</u> Multiple residency refers to multiple database servers and their associated shared memory and disk structures that coexist on a single computer.
- <u>Removing or modifying installations</u> You can remove products.

# **Preparing for installation**

Before you install Informix<sup>®</sup> database server products, you must prepare your system and plan for choices that you must make during the installation process.

Preparing for installation includes reviewing system requirements, planning how to upgrade, deciding on the installation owner and the installation directory, reviewing installation options, and gathering information if you want to create a database server during installation. It also includes preinstallation tasks such as obtaining the software and reviewing the machine notes.

To prepare for installation:

- 1. Obtain the software. You can download the product package from Passport Advantage: http://www.ibm.com/software/howtobuy/passportadvantage.
- 2. Review the Informix components that can be installed with the database server. You can install all of them or some of them.
- 3. Ensure that your computer meets the system requirements.
- 4. Choose a user account with which to install the product. The user account becomes the installation owner.
  - UNIX, Linux, Mac OS X: Decide between a non-root owner and an owner with root or administrative privileges.
    - If you plan to install as an administrative user, decide on a password for user informix.
- 5. Choose an installation directory. If the database server is already installed, decide on the upgrade path.
- 6. Decide between a typical or custom installation.
  - a. Choose a typical installation in the following cases:
    - To install all database server components, IBM<sup>®</sup> Informix Client Software Development Kit, and the IBM Informix JDBC Driver.
    - To create a configured database during installation with connectivity for JSON applications and multiple storage spaces for data.
  - b. Choose a custom installation if you want to have any of the following options:
    - To install a subset of database server components.
    - To choose which client products to install.
    - In root-based installation, to set up event auditing for the security policies of your organization.
    - To create a configured database server during installation with one storage space for data.
    - To prepare a response file for a non-interactive installation.

Depending on your operating system, you can choose other types of installations that have similar options to a custom installation. UNIX, Linux, Mac OS X: You can choose the Legacy installation to prepare a script-based installation. Linux: You can choose the RPM installation to generate an RPM package.

7. Decide whether to create a configured database server during installation.

- If you do not create a configured database server during installation, you must configure the database server and initialize disk space after installation is complete.
- If you create a database server during installation, you must supply some information:
  - Specify information to configure the database server, such as the number of expected users.
  - Windows: For a typical setup, specify a password for user ifxjson. This user administers the JSON wire listener.
- 8. Decide which edition that you might want to install, and whether to have the informix installer run the edition installer. If so, extract the edition installer jar file to the same folder as the informix installer.

Log files are created during the installation process. You can use the log files to troubleshoot installation errors.

After you install the database server, you can create the demonstration databases that are included with the database server. Many examples in the documentation and in the \$INFORMIXDIR/demo (UNIX, Linux, Mac OS X) or the %INFORMIXDIR%\demo (Windows) directory are based on the demonstration databases. You can use the demonstration databases to explore database server features. You can create the demonstration databases at any time after installation by running the **dbaccessdemo** command. See <u>Demonstration databases</u>.

• Informix components

When you install the IBM Informix database servers, you can also install related products, such as client APIs and other IBM products.

<u>System requirements</u>

Before you install the Informix database server, make sure that your computer meets the system requirements.

Installation owner

The owner of the Informix database server depends on the privileges of the user who runs the installation application. The owner of the server creates and controls all other user accounts that can access the database server.

• <u>Database server upgrades</u>

If you have an earlier version of the database server installed, you must plan and prepare your system before you upgrade to a new major version or a fix pack of the same version.

• Installation directory

You can use the default installation directory for the database server when you run the installation application, or you can create a directory before you install and then select that directory during installation.

Installation options

The primary way to install the Informix database server is with an interactive installation that prompts you to configure installation properties. After your run an interactive installation, you can run non-interactive installations that are based on the original installation.

<u>Event auditing</u>

If you choose a custom setup, you can enable event auditing. Event auditing tracks selected activities that users perform. You can improve the security of your event-auditing procedures by configuring role separation, which provides members of certain group identifiers (group IDs) on your system the privileges to manage and examine auditing records. Role separation provides increased database security because the database server separates administrative tasks into mutually exclusive roles.

- Exclude database server components
   If you choose a custom setup, you can minimize the size of the database server on disk by excluding some components. Reducing the size
   of the installation can be useful if you plan to embed the database server in other systems or applications.
- Database server configuration during installation You can choose to create and configure a database server during installation. The database server is configured by the choices that you make in the installation application. After installation is complete, disk space for the database server is initialized and the database server is started.
- Informix edition installer

## **Informix components**

When you install the IBM® Informix® database servers, you can also install related products, such as client APIs and other IBM products.

The following diagram provides an overview of the base architecture of the database server and related products.

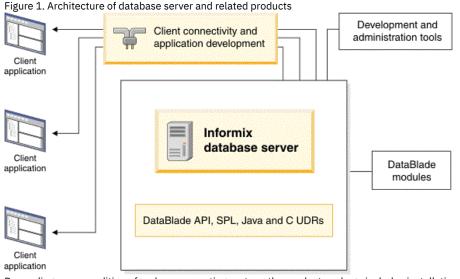

Depending on your edition of and your operating system, the product package includes installation programs for some or all of the following associated products:

IBM Informix Client Software Development Kit

Contains client APIs for developing and running client applications.

IBM Informix JDBC Driver

Java™ interfaces and classes to connect to databases.

## **System requirements**

Before you install the Informix® database server, make sure that your computer meets the system requirements.

## **Operating system requirements**

The Informix database server system requirements web page lists supported operating systems: <u>http://www.ibm.com/support/docview.wss?</u> <u>uid=swg27013343</u>.

Install the required operating system patches and library files that are listed in the machine notes for your operating system. The machine notes are in the <u>release information</u> or in the doc directory of the media files before installation.

UNIX, Linux, Mac OS X: The directory on which you plan to install the database server must be local or an NFS-mounted file system with regular operating-system files.

Windows: The drive on which you plan to install the database server must be formatted with NTFS and must have 8.3 file name creation enabled. For Windows 7 and subsequent Windows versions, turn off User Account Control (UAC) security before you install the database server.

### Disk space and memory requirements for installation

The following disk space and memory requirements for installing the database server are approximate. The requirements for some operating systems might be lower.

Disk space

Approximately 750 MB of disk space is required for a typical installation.

Some installation choices require more disk space. The installation application informs you of the total disk space that is required by your setup before you copy the binary files to your host computer.

RAM

Approximately 1 GB RAM is required.

Temporary disk space

You can change the location of the temporary directory by setting the IATEMPDIR environment variable before you run the installation application.

UNIX, Linux, Mac OS X: 2 GB free space is required in your temporary directory (/tmp by default). If the temporary directory does not have enough space, the installation application attempts to write the information into the home directory of the user account. Windows: 1 GB free space is required in your temporary directory (C:\tmp by default).

### Java runtime environment (JRE) requirements

The installation application bundles a Java<sup>™</sup> runtime environment that it requires. However, check the machine notes for your operating system platform to determine whether the installation application requires a preinstalled JRE.

Related reference: Java technology dependencies

## Installation owner

The owner of the Informix® database server depends on the privileges of the user who runs the installation application. The owner of the server creates and controls all other user accounts that can access the database server.

The standard way to install the database server is as a superuser with administrative privileges. The installation application creates the user **informix**. User **informix** is a user account with main authority over the database server instance.

UNIX, Linux, Mac OS X: If you install the database server as a non-administrative, or non-root, user, you become the owner of the database server. In this case, user **informix** in not created. You cannot change the owner of the database server. You cannot convert or upgrade a non-root installation to a standard, root-based installation, and vice versa.

## **User informix**

User **informix** is required for root-based installations because it has the unique user identifier (UID) to manage and maintain database server instances and databases on the host server.

UNIX, Linux, Mac OS X: User **informix** is a member of the group **informix**. On UNIX or Linux, if group **informix** exists on your system, but user **informix** does not exist, you must create user **informix** before you install the database server.

Windows: User **informix** is a member of the Informix-Admin group and the Administrators group. In most cases, the installation application automatically creates the user **informix** and the group **informix** or Informix-Admin group. User **informix** can log on as a service and act as part of the operating system.

If you are installing the database server for the first time on your system, the installation application prompts you to provide a password for the **informix** user. If user **informix** exists on your system, the installation application prompts you to confirm the password.

The password for the informix user account must be protected. Let only trusted database and security administrators log in as user informix.

Important: The database server does not start if password standards for user **informix** or any other users do not conform to local security standards.

### UNIX, Linux, Mac OS X: Non-administrative, or non-root owner

If you run the installation application as a non-administrative user, that user is the *non-root owner* of the installation and has database server administrator (DBSA) privileges over the database server.

The installation directory must be on a local file system if you plan to use onipcstr connections because you cannot create a named domain socket on a non-local file system.

A non-root installation is appropriate in the following situations:

- You plan to embed the database server in an application that is to be deployed on other computers where you either do not want a rootlevel installation or you want non-administrative users to install the application.
- You do not have or do not want to use root user credentials for the database server installation.
- You are developing a virtual appliance.

If you install the database server without root privileges, you cannot use the following features and tools:

- Enterprise Replication for servers that have different owners
- High-availability clusters
- Auditing through role separation
- The **ON-Bar** utility for backing up and restoring data
- The onperf utility to monitor database server performance

Encrypted connections and column-level encryption (CLE) are supported only if the required security-layer plug-in is installed separately on the host computer. You can run the IBM® Global Security Kit (GSKit) installation application in the INFORMIXDIR/gskit directory to set up the security layer.

• Creating the group informix and user informix (UNIX, Linux)

In a few situations during a root-based installation, you must create the group **informix** and user **informix** before you install the database server on UNIX or Linux operating systems.

# Creating the group informix and user informix (UNIX, Linux)

In a few situations during a root-based installation, you must create the group **informix** and user **informix** before you install the database server on UNIX or Linux operating systems.

You must have root authority to create users or groups.

You must create the objects before you start the installation application in the following situations:

- You want to specify a particular identifier (ID) number.
- The group informix exists on the system; however, the user informix does not. In this case, you must create only user informix.

To create the objects:

- 1. If necessary, create the group **informix** by using the following command, where *n* is a unique identifier (ID) greater than 100:
  - AIX:mkgroup -a *n* informix
  - UNIX, Linux, Mac OS X: groupadd -g n informix
- 2. Create the user **informix** by using the **useradd** command, where *n* is a unique identifier (ID) greater than 100:
  - useradd -u n -g informix informix
- Important: Add users to the group informix only if the users need administrative access to the database server.
- 3. Create a password for user informix by using the passwd command.

## Database server upgrades

If you have an earlier version of the database server installed, you must plan and prepare your system before you upgrade to a new major version or a fix pack of the same version.

The *IBM®* Informix Migration Guide explains how to plan for and perform the required prerequisite tasks for upgrading to a new version of the product, and how to apply fix packs and interim fixes. Review those topics carefully before you install the new software.

Related concepts: Installation directory Related information: Preparing for migration

# **Installation directory**

You can use the default installation directory for the database server when you run the installation application, or you can create a directory before you install and then select that directory during installation.

The installation directory is known as the INFORMIXDIR directory because the environment variable INFORMIXDIR is set to the installation directory.

The directory where you install products must fulfill these requirements:

- The directory must be empty, except in the following situations:
  - You are upgrading to a fix pack of the same version.
  - You accept the risks of upgrading to a new version by replacing the existing version.
- The full path to the installation directory must not exceed 200 characters, including path separators, and must not contain spaces. UNIX, Linux, Mac OS X: The directory for a non-root installation must not exceed 60 characters.
- The installation path, including all path elements, must be secure before the database server can start.

Important: The database server will not start unless the installation directory is secure.

UNIX, Linux, Mac OS X: If the installation application finds a security issue with the installation directory, you must choose one of the following methods to secure the directory:

Let the installation program secure the path (recommended)

The installation continues and generated script fixes nonsecure directories along the installation path.

Continue installation; manually run script to secure the path later

After installation is complete, you must run the **onsecurity** utility to generate a security script, and then run the security script. The **onsecurity** utility is in the /SERVER/ directory on the installation media. After installation, you can find the utility in the \$INFORMIXDIR/bin directory.

View other options to make the installation directory secure

You must select how to reset the permissions for the owner, group, and installation directory. You must understand what constitutes a secure installation path in your environment, including the requirements of user **informix** and group **informix**.

#### Related concepts:

Database server upgrades Related information: Securing \$INFORMIXDIR and its subdirectories IBMInformix directory security

## **Installation options**

The primary way to install the Informix<sup>®</sup> database server is with an interactive installation that prompts you to configure installation properties. After your run an interactive installation, you can run non-interactive installations that are based on the original installation.

### Interactive database server installation setup options

An interactive database server installation has the following setup options:

Typical installation

Recommended. You install the database server with all associated components, IBM® Informix Client Software Development Kit, and the IBM Informix JDBC Driver.

Custom installation

You can minimize the size of the database server on disk by excluding unneeded features and products.

You can choose which client products to install. To determine whether you need to install client products, see *Informix Client Products Installation Guide*.

You can set up auditing through role separation.

You can prepare for a silent installation by creating a response file.

#### UNIX, Linux, Mac OS X: Legacy installation

You have the same options as a custom installation, plus the product files are extracted to create a script-based non-interactive installation.

Linux: RPM installation

You have the same options as a custom installation, plus an RPM image is generated to create an RPM non-interactive installation.

For all setup options, you have the following choices:

- Whether to create a configured database server during installation. The database server that is created during installation differs slightly for a typical or custom installation. If you do not create a database server during installation, you must manually configure and start the database server after installation.
- The location of the installation directory.
- The identity of the installation owner.

### Non-interactive installation methods

Non-interactive installation methods, such as a silent installation or a script-based installation, are based on the results of interactive installation or on an existing database server installation.

# **Event auditing**

If you choose a custom setup, you can enable event auditing. Event auditing tracks selected activities that users perform. You can improve the security of your event-auditing procedures by configuring role separation, which provides members of certain group identifiers (group IDs) on your system the privileges to manage and examine auditing records. Role separation provides increased database security because the database server separates administrative tasks into mutually exclusive roles.

Important:

- Role separation is not supported in a non-root installation.
- You must select custom installation setup to enable role separation.
- If you enable role separation, you cannot turn it off after the database server is installed. To remove role separation, you must uninstall the database server and reinstall it without role separation.

## UNIX, Linux, Mac OS X: Role separation

If you do not enable role separation, the informix group has privileges to perform all administrative tasks.

Role separation provides two roles:

Database System Security Officer (DBSSO)

Controls what the auditing subsystem monitors and which actions database users can perform.

Auditing Analysis Officer (AAO)

Controls whether auditing occurs, maintains the audit log files, and analyzes the audit records.

The **informix** group is the default group that is associated with the two roles. During installation, you can replace the default groups with existing groups.

After installation is complete, establish an audit-only user account for each individual who acts as a DBSSO or AAO. For example, a person with DBSSO responsibilities can have the user **DBSSO1** account, and also have the user **garcia5** account for general database server access.

### Windows: Role separation

If you do not enable role separation, the Informix®-Admin group has privileges to perform all administrative tasks.

If you enable role separation during installation, you are prompted to create groups and users and add the users to the corresponding groups. During installation, you can replace the default users and groups with existing users or groups.

| Header         | Header                                 | Header                                                                                                    |
|----------------|----------------------------------------|----------------------------------------------------------------------------------------------------|
| Informix-Admin | General<br>Database<br>Administration  | Performs general administrative tasks, such as archiving and restoring data, monitoring use and performance, and tuning the system.                                                                                                    |
| ix_dbsso       | Database<br>System Security<br>Officer | Maintains the security of the database server. Functions of this role include audit adjustment and changing security characteristics of storage objects. Creation of this user role requires selection of a password during installation.                       |
| ix_aao         | Auditing<br>Analysis Officer           | Audits the records of specific types of database activities. If someone attempts to circumvent or corrupt the security mechanism of the database, these actions can be traced. Creation of this user role requires selection of a password during installation. |
| ix_users       | Database Users                         | Accesses the database to perform user tasks. Only users who are designated as members of the <b>ix_users</b> group can access the database.                                                                                                    |

Table 1. Role separation

**Related information:** 

Secure-auditing facility

## **Exclude database server components**

If you choose a custom setup, you can minimize the size of the database server on disk by excluding some components. Reducing the size of the installation can be useful if you plan to embed the database server in other systems or applications.

The database server consists of discrete, separately installable components. You can select to install only the database server components that your application and deployment require. For example, you might not need replication capabilities. Some components are mutually dependent, and must coexist in the instance. The installation application enforces these dependencies by automatically including dependent components or informing you when a combination of selections is not supported.

You can easily modify your installation by adding or removing separately installable components after the database server is installed without installing the base database server again. Adding or removing components after you installed the database server does not affect the integrity of your system. However, all components must run on the same version as the core database server.

# Database server configuration during installation

You can choose to create and configure a database server during installation. The database server is configured by the choices that you make in the installation application. After installation is complete, disk space for the database server is initialized and the database server is started.

All mandatory configuration parameters and environment variables are set and default connectivity information is configured. The database server is also configured to require minimal administration. The database server is configured to automatically tune resources for performance, which include expanding the buffer pool, the logical logs, and the physical log, and increasing virtual processors. You can further customize the database server by setting other configuration parameters and environment variables.

Important: If you plan to use a locale or language other than the default (US English), set the appropriate global language support (GLS) environment variables before you create a database. For example, to prevent server and collation problems, it is crucial to set the GL\_USEGLU environment variable correctly. The same Unicode collation must be used for the database and the client application environment. The following storage spaces are created for an installation of the database server:

- A root dbspace to contain control and tracking information
- An extendable plogspace for the physical log
- A dbspace for the logical logs
- A temporary dbspace
- An sbspace
- A temporary sbspace
- Dbspaces for data:
  - Typical installation: Three extendable dbspaces with the default page size, and three extendable dbspaces with an 8 KB page size
     Custom installation: One dbspace with the default page size

The sizes of the spaces are based on the number of expected users that you specify during the installation. The spaces are not encrypted. You can encrypt the storage spaces that are created during installation by enabling storage space encryption, running a backup, and then running a restore that encrypts the spaces.

If you run a typical installation, the server is configured with a JSON wire listener for connections to MongoDB applications. The JSON wire listener is started, and connected to the database server through the **ifxjson** user.

Windows: A program group for the database server is created from which you can open a command prompt for the server, start the Server Instance Manager, uninstall the database server, or view documentation.

#### **Related information**:

Install the wire listener GLS-related environment variables Overview of database server configuration and administration Storage space encryption

# Informix edition installer

You may run the Informix edition installer to switch the edition of a 14.10 Informix installation from one edition to another. Run the edition installer as the user Informix, or as the same user that installed a private installation. This requires Java 1.8.0 to install.

Launch interactive install using:

#### \$INFORMIXDIR/jvm/jre/bin/java -jar ee\_edition.jar -i <console|gui>

Silent install can be done using:

#### \$INFORMIXDIR/jvm/jre/bin/java -jar ee\_edition.jar -DUSER\_INSTALL\_DIR=\$INFORMIXDIR -DLICENSE\_ACCEPTED=TRUE -i silent.

Alternatively the **ids\_install** or **iwa\_install** installer will invoke the edition installer for you. All you need to do is copy ee\_edition.jar to the same directory as ids\_install, and run the ids\_install as normal. If there are multiple edition installers in the installation folder the first found from the list below will be installed:

- Advanced Enterprise Edition (aee)
- Advanced Developer Edition (ade)
- Advanced Enterprise Time Limited Edition (aetl)
- Enterprise Edition (ee)
- Time Limited Edition (tl)
- Workgroup Edition (we)
- Express Edition (e)
- Innovator-C Edition (ie)
- Developer Edition (de)

# **Running an interactive installation**

You can install the Informix® database server by running the interactive installation application. You can choose a typical or a custom setup.

Important: If you want to create a response file to use as a template for installing the database server on other computers, follow the procedure in <u>Preparing a response file</u>.

Before you install the database server, complete the following tasks:

- Prepare your system for installation.
- Log in as the appropriate user to be the owner of the database server.

You can include options to the installation command if you run the command from the command line. For example, you can change the name or location of the installation log file.

To install Informix:

- 1. Start the installation application from the media directory.
  - UNIX, Linux:
    - If necessary, extract the product files. For example, run the **tar** command:

#### tar xvf *filenam*e

The *filename* is the name of the product tar file.

- Run the following command: ids\_install
- Mac OS X:
  - If you do not see the ids\_install.app icon when you open the installation media, double-click the self-extracting.dmg icon.
  - Double-click the ids\_install.app icon.
  - If you want a non-root installation, select the Private Installation option.
- Windows: Double-click the ids\_install.exe file.
- 2. Select the setup method, for example, Typical or Custom, and follow the instructions in the installation application.
- 3. Complete the installation and exit the installation application.

Log files are created during the installation process. You can use the log files to troubleshoot installation errors.

If you created a database server during installation, the database server is configured, initialized, started, and ready for client connections. To see the connectivity information, look at the sqlhosts file. To see the configuration information, look at the onconfig file. Both files are in the \$INFORMIXDIR/etc (UNIX, Linux, Mac OS X) or the %INFORMIXDIR%\etc (Windows) directory. You can customize the database server properties by setting configuration parameters in the onconfig file, setting environment variables in your environment, and adding connectivity information to the sqlhosts file. See <u>Overview of database server configuration and administration</u>.

If you did not create a database server during installation, you must configure and initialize the database server.

Related concepts: Installation troubleshooting Related reference: Installation command syntax

## **Running non-interactive installations**

You can run non-interactive installations after you first run an interactive installation during which you create an installation template.

A silent, or unattended, installation requires that you create a response file, copy the product installation files and the response file to the target computer, and then run the silent installation command. The response file acts as a template for the silent installation.

UNIX, Linux, Mac OS X: A scripted installation requires that you copy an existing product installation directory to the target computer and run a script.

If you use Enterprise Replication or high-availability clusters, you can create a server clone from a snapshot of an existing database server with the **ifxclone** utility.

If you plan to embed Informix<sup>®</sup> products in your application, you can use one of the following methods to deploy the database server:

- You can use the deployment utility to deploy snapshots of preconfigured database servers on one or more computers. A snapshot is an image of a database server that includes the installation directory, configuration settings, and any data spaces that are associated with the instance. The installation can be a working instance, or an installation that you set up as a template from which to deploy the instance on other computers. You can use the deployment assistant to customize the snapshot.
- Linux: You can run an RPM installation to create an RPM image of a customized database server installation, and then deploy the image through a silent installation.
- Preparing a response file

Before you run a silent installation, you must run an interactive installation to create a response file. The response file contains information about how to install the database server on other computers that have the same basic type of operating system: either a UNIX operating system (including Linux and Mac OS X), or a Windows operating system.

- <u>Running a silent installation</u>
- You can run a silent installation command that does not require interaction.
  <u>Redistributing Informix with scripts (UNIX, Linux, Mac OS X)</u>

You can extract IBM Informix product files from the installation media for script-based redistribution to other computers.

#### **Related information**:

Deploying Informix and client products with RPM-based installation (Linux). The deployment utility. The ifxclone utility.

## Preparing a response file

Before you run a silent installation, you must run an interactive installation to create a response file. The response file contains information about how to install the database server on other computers that have the same basic type of operating system: either a UNIX operating system (including Linux and Mac OS X), or a Windows operating system.

Before you start the interactive installation, complete the following tasks:

- Prepare your system for installation.
- Log in as the appropriate user to be the owner of the database server.

The response file contains installation settings for a product and its features. You have the following choices for the response file:

#### Default response file

The default response file, bundle.properties, produces a typical installation. The bundle.properties file is in the top directory of the installation media. You must either edit the bundle.properties file to set the LICENSE\_ACCEPTED property to TRUE, or include the **- DLICENSE\_ACCEPTED=TRUE** option in the silent installation command.

Response file that is generated by an interactive installation

A generated response file contains the installation settings of a custom interactive installation. Use the response file to run a silent installation on another computer.

If you chose to create a database server during this installation, the database server is also created and configured when you run the silent installation.

#### To generate a custom response file:

Run the installation command with the -r option and specify a path and name for the response file:

- UNIX, Linux:
  - a. If necessary, extract the product files by running the following command, where *filename* is the name of the product tar file: tar xvf *filename*
  - b. Run the following command: ids\_install -r response\_file\_path
- Mac OS X:
  - a. Open a terminal window and go to the /Volumes/iif.version.macosx64 directory, where version is the database server version number.
  - b. Run the following command: ids\_install -r response\_file\_path
- Windows: Run the following command from a command prompt: ids\_install.exe -i gui -r response\_file\_path

Log files are created during the installation process. You can use the log files to troubleshoot installation errors.

If you created a database server during installation, the database server is configured, initialized, started, and ready for client connections. To see the connectivity information, look at the sqlhosts file. To see the configuration information, look at the onconfig file. Both files are in the \$INFORMIXDIR/etc (UNIX, Linux, Mac OS X) or the %INFORMIXDIR%\etc (Windows) directory. You can customize the database server

properties by setting configuration parameters in the onconfig file, setting environment variables in your environment, and adding connectivity information to the sqlhosts file. See <u>Overview of database server configuration and administration</u>.

After the custom response file is generated, you can use it to run a silent installation on another computer. If you did not create a database server during installation, you must configure and initialize the database server.

## **Running a silent installation**

You can run a silent installation command that does not require interaction.

Before you start a silent installation, complete the following tasks:

- Prepare your target systems for installation.
- Log in as the appropriate user to be the owner of the database server.
- Prepare a response file. You need different response files for UNIX-style operating systems and Windows operating systems.

On each target computer, you can edit the response file to customize the silent installation in the following ways:

- Accept the license. Include the LICENSE\_ACCEPTED=TRUE property.
- Bypass operating system prerequisite checks. Use with caution. Include the **PRQCHECK=FALSE** property.
- Set the installation path. Include the USER\_INSTALL\_DIR=path property.
- Overwrite existing product installations. Use with caution. Include the OVERWRITE\_PRODUCT=TRUE property.
- Create and start a database server during installation. Include the IDS\_INSTANCE\_CREATE=1 and IDS\_INSTANCE\_INIT=1 properties.

To run a silent installation on each target computer:

1. Copy the response file and the installation media to the computer where you want to install the database server.

- 2. Run the silent installation command, specifying the absolute path to the response file after the -f option:
  - UNIX, Linux, Mac OS X: ids install -i silent -f response file path
  - Windows: ids install.exe -i silent -f response file path
  - You can include some of the silent installation properties in the command instead of setting them in the response file.
- 3. Complete any applicable postinstallation tasks, including initiating the disk space when you start the server for the first time. If you choose to create and start a database server during installation, the database server is configured, initialized, started, and ready for client connections.

Log files are created during the installation process. You can use the log files to troubleshoot installation errors.

### Example

The following silent installation command specifies the default response file in the *media\_dir* directory, specifies an installation directory of opt/IBM/Informix with the **-DUSER\_INSTALL\_DIR** property, and accepts the license with the **-DLICENSE\_ACCEPTED=TRUE** property:

```
ids_install -i silent -f media_dir/bundle.properties
    -DUSER_INSTALL_DIR=opt/IBM/Informix -DLICENSE_ACCEPTED=TRUE
Related concepts:
```

Installation troubleshooting Related reference: Installation command syntax Related information: Performing a Silent Client Product Installation on UNIX and Linux Performing a Silent Client Product Installation on Windows

## Redistributing Informix with scripts (UNIX, Linux, Mac OS X)

You can extract IBM® Informix® product files from the installation media for script-based redistribution to other computers.

Complete the following prerequisite tasks:

- Prepare your systems for installation.
- Log in as root user to create and copy a root installation that runs with user and group informix accounts.

During this procedure you run the installation application to extract the installation media files, and then you redistribute the database server and client products on other computers. You can use this approach in a deployment scenario or for an embedded software solution where you want to save time and reduce the amount of required disk space.

Restriction: Do not start the database server if problems occur during the installation or you can cause further installation problems.

To install the database server with a script:

- 1. Run the ids\_install installation command.
- 2. When you are prompted to select an option for your installation goals, select Extract the product files (-DLEGACY option).
- 3. Follow the instructions in the installation application.
- 4. While logged in as the **root** user, manually install the Global Security Kit by running the **installgskit** from the \$INFORMIXDIR/gskit directory.
- 5. Copy the contents of the installation directory and place them into the directory of another computer where you want to redistribute the products. The contents include the **RUNasroot** scripts that you use for redistribution.
- 6. Run the following script to complete the redistribution of the database server files: RUNasroot.installserver
- 7. Run the **onsecurity** utility to verify that the path where the product was redistributed is secure.

Log files are created during the installation process. You can use the log files to troubleshoot installation errors.

Complete any applicable postinstallation tasks, including initiating disk space when you start the server for the first time.

```
Related concepts:

Installation troubleshooting

Related reference:

Installation command syntax

Related information:

Extracting and Redistributing Client Products with Scripts

The onsecurity utility (UNIX)
```

## **Installation command syntax**

You can include options to the installation command when you run the command from the command line.

Log in as the appropriate user to be the owner of the database server to run this command.

#### **Syntax**

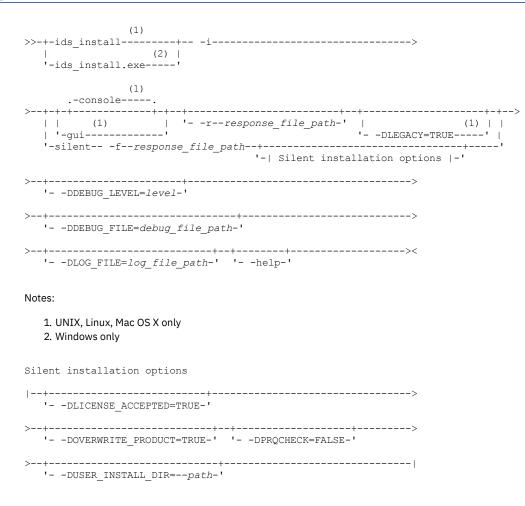

### **Parameters**

You can set properties on the installation command line that are useful for specific environments or installation methods. The values TRUE and FALSE are case-sensitive.

The following table describes the installation application options. . .

| he following table describes the installation application options.<br>Table 1. Installation options |                                                                                                    |  |
|----------------------------------------------------------------------------------------------------|----------------------------------------------------------------------------------------------------|--|
| Option                                                                                              | Meaning                                                                                                    |  |
| -DDEBUG_FILE=debug_file_path                                                                        | Specifies the full path and name of the debug file. If tracing is enabled, the default name and location of the file is /tmp/iad_dbg.log (UNIX, Linux, Mac OS X) or \tmp\iad_dbg.log (Windows).                                                                                                    |  |
| -DDEBUG_LEVEL=level                                                                                 | Specifies the level of tracing detail in the debug file. Possible values for <i>level</i> are 1 - 9, with 9 being the greatest level of tracing detail. By default, tracing is disabled.                                                                                                    |  |
| -DLEGACY=TRUE                                                                                       | UNIX, Linux, Mac OS X: Extracts the product files from the installation media to create a script-based redistribution to other computers. For instructions, see <u>Redistributing</u><br><u>Informix with scripts (UNIX, Linux, Mac OS X)</u> .                                                               |  |
| -DLICENSE_ACCEPTED=TRUE                                                                             | Accepts the product license terms during a silent installation instead of indicating acceptance in the response file.                                                                                                    |  |
| -DLOG_FILE=log_file_path                                                                            | Specifies the full path and name of the installation log file. The default name and location of the installation log file is /tmp/iad_act.log (UNIX, Linux, Mac OS X) or \tmp\iad_act.log (Windows).                                                                                                    |  |
| -DOVERWRITE_PRODUCT=TRUE                                                                            | Specifies to overwrite an existing product installation during a silent installation.<br>Otherwise, the installation application exits if it finds an existing product installation.                                                                                                    |  |
| -DPRQCHECK=FALSE                                                                                    | Specifies to bypass the operating system prerequisites check during a silent installation.<br>Important: Use with caution. Disabling the prerequisites check might result in an<br>installation that does not function properly.                                                                              |  |
| -DUSER_INSTALL_DIR=install_path                                                                     | Specifies the installation path during a silent installation instead of specifying the path in a response file. Replace <i>install_path</i> with the absolute path to the installation directory.                                                                                                    |  |
| -help                                                                                               | Displays list of supported options and their functions.                                                                                                    |  |
| -i gui                                                                                              | Starts the installation program in GUI mode.                                                                                                    |  |
| -i console                                                                                          | UNIX, Linux, Mac OS X: Starts the installation program in console mode.                                                                                                    |  |
| <b>-i silent -f</b> response_file_path                                                              | Starts a silent installation that uses an existing response file. The <i>response_file_path</i> specifies the absolute path and file name for the response file. For instructions, see <u>Running a silent installation</u> .                                                                                 |  |
| <b>-r</b> response_file_path                                                                        | Creates a response file that is required for a silent installation. The <i>response_file_path</i> variable specifies the absolute path and file name for the response file. For more information, see <u>Preparing a response file</u> ). Do not name your response file bundle.properties or ids.properties. |  |

## **Unsupported options**

The installation user interface is based on the InstallAnywhere framework; however, the ids\_install command does not support the following options:

- -add
- -remove
- -repair
- -uninstall

To remove your installation, use the procedures that are recommended for your operating system.

**Related concepts**: Removing or modifying installations **Related tasks**: Running a silent installation Redistributing Informix with scripts (UNIX, Linux, Mac OS X)

# Installation troubleshooting

Installation log files and return codes can provide helpful information about a completed installation or help you identify problems encountered during an installation attempt.

### Tracing

Tracing is not enabled by default. You can enable tracing, set the level of tracing detail that is logged, and set the location of the debug files. To do so, include the **-DDEBUG\_LEVEL** and **-DDEBUG\_FILE** options with the <u>installation command</u>.

### Log files

When you install the database server, the installation application generates log files in the same directory as the installation media. You can change the default location of your log files and enable tracing during installation.

Installation and deployment log file

The installation and deployment log file, iad\_act.log, is created by the installation application when you install products in the software bundle.

- UNIX, Linux, Mac OS X: /tmp/iad\_act.log
- Windows: \tmp\iad\_act.log

Standard output and standard error log files

The stdout and stderr log files contain important information that you can use to debug installation failures.

- UNIX, Linux, Mac OS X: /tmp/bundle\_install.stdout and /tmp/bundle\_install.stderr
- Windows: \tmp\bundle\_install.stdout and \tmp\bundle\_install.stderr

Client products have separate log files.

InstallAnywhere log file

The InstallAnywhere log file contains information that is generated by the InstallAnywhere framework.

- UNIX, Linux, Mac OS X: \$INFORMIXDIR/IBM\_Informix\_version\_Install\_date.log
- Windows: %INFORMIXDIR%\IBM\_Informix\_version\_Install\_date.log

If the installation application fails, the InstallAnywhere log files are placed in the following directories:

- UNIX, Linux, Mac OS X: home directory
- Windows: Desktop

### InstallAnywhere return code (UNIX, Linux, Mac OS X)

You can check the InstallAnywhere return code, also known as the *exit code*, after running the installation application to learn more about the installation status and possible error conditions. To retrieve the return code, run this command after the installation application finishes:

#### echo \$?

For information about the InstallAnywhere return code, see the documentation at the Flexera Software web site: <u>http://www.flexerasoftware.com</u>.

## **Creating a database server after installation**

You create a database server by setting mandatory database server properties and then starting the database server.

To create a database server:

- 1. Configure the mandatory properties of the database server.
  - a. Set configuration parameters in the onconfig file.
  - b. Add connectivity information in the sqlhosts file and other connectivity files.
  - c. Set environment variables in your environment.

Tip: On Windows operating systems, you can use the Server Instance Manager to configure the mandatory properties of the database server instead of editing the onconfig and sqlhosts file and setting environment variables.

- 2. Optional: Configure the wire listener for MongoDB API and REST API support.
- 3. Initialize disk space for the database server when you start the database server for the first time. Disk space initialization creates the initial chunk of the root dbspace, which stores control and tracking information.

Attention: Do not initialize the disk space if you are upgrading from a previous version of the database server and you are using the same root dbspace. Initializing disk space deletes all existing user data and tracking information in the root dbspace.

• UNIX, Linux, Mac OS X: Run the oninit -i command.

• Windows: In the database server properties dialog box from the Services application, add **-i** in the Start Parameters field and click Start.

The database server is started with disk space initialized.

Windows: A program group for the server is created from which you can open a command prompt for the database server, start the Server Instance Manager, uninstall the database server, or view documentation.

After you start the database server, you can set optional configuration parameters, environment variables, and connectivity settings.

• <u>Setting configuration parameters</u>

You set configuration parameters that control database server behavior in the onconfig file. The onconfig file is a text file that you create based on a template file. The onconfig file contains many configuration parameters, but most have default values and can be set while the database server is running.

• <u>Preparing connectivity files</u> Prepare the files that the database server uses to communicate with client applications and with other database servers.

• <u>Setting environment variables</u> Set environment variables after you install the database server. If you created a database server during installation, all mandatory environment variables are set, however, you can set optional environment variables.

#### **Related information**:

Overview of database server configuration and administration Install the wire listener The oninit utility Initialization process

## **Setting configuration parameters**

You set configuration parameters that control database server behavior in the onconfig file. The onconfig file is a text file that you create based on a template file. The onconfig file contains many configuration parameters, but most have default values and can be set while the database server is running.

Use the template configuration file, onconfig.std, as a basis for your configuration file. The onconfig.std file contains most configuration parameters set to default values. The onconfig.std file is in the \$INFORMIXDIR/etc directory (UNIX, Linux, Mac OS X) or %INFORMIXDIR%\etc (Windows) directory.

Important: Do not modify or delete the onconfig.std file, which is a template and not a functional configuration. To create an onconfig file and set the mandatory configuration parameters:

- 1. Copy the onconfig.std template file and save the file with a unique name, such as onconfig.servername, in the \$INFORMIXDIR/etc directory (UNIX, Linux, Mac OS X) or %INFORMIXDIR%\etc (Windows) directory.
- 2. Modify your onconfig file. You can use several different methods to edit the onconfig file, including using a text editor. At minimum, set the following configuration parameters:
  - DBSERVERNAME: Set to the name of the database server.
  - ROOTPATH: Set to the location of the root dbspace, which contains control and tracking information for the database server.
  - SERVERNUM: Set to a unique number for the database server. If you do not have another database server on the same computer, you can leave the default value of 0.
  - LICENSE\_SERVER: Set to the License Server URL used to obtain the necessary licenses to run Informix

When you set environment variables, set the ONCONFIG environment variable to the name of your customized configuration file.

If you omit a parameter value in your copy of the configuration file, the database server either uses default values from the onconfig.std template file or calculates values based on other parameter values.

#### **Related information**:

<u>Modifying the onconfig file</u> onconfig Portal: Configuration parameters by functional category <u>Database server configuration</u>

## **Preparing connectivity files**

Prepare the files that the database server uses to communicate with client applications and with other database servers.

The connectivity information allows a client application to connect to any IBM<sup>®</sup> Informix<sup>®</sup> database server on the network. The connectivity data for a particular database server includes the database server name, the type of connection that a client can use to connect to it, the host name of the computer or node on which the database server runs, and the service name by which it is known.

You must prepare the connectivity information even if the client application and the database server are on the same computer or node. You are not required to specify all possible network connections in the sqlhosts file before you start the database server. However, after you add connectivity information to the sqlhosts file, you must restart the database server to make the new connection available.

To add connectivity information:

1. Edit the sqlhosts file to include the correct connectivity information with a text editor or equivalent tool.

- The default name and location of this file is \$INFORMIXDIR/etc/sqlhosts (UNIX, Linux, Mac OS X) or %INFORMIXDIR%\etc\sqlhosts (Windows).
- If you set up several database servers to use distributed queries, use either one sqlhosts file to which the INFORMIXSQLHOSTS environment variable points or separate sqlhosts files in each database server directory.
- 2. If your system uses Internet Protocol network connections, enter settings in the following files:
  - UNIX, Linux, Mac OS X: The /etc/hosts and /etc/services files.
    - Windows: The %windir%\system32\drivers\etc\services file.

#### **Related information**:

Connectivity files The sqlhosts information

## **Setting environment variables**

Set environment variables after you install the database server. If you created a database server during installation, all mandatory environment variables are set, however, you can set optional environment variables.

You must be logged in as an administrative user or with sufficient privileges to set environment variables. UNIX, Linux, Mac OS X: You can set environment variables at the command line, in an environment configuration file, or in a login file.

Windows: You can set environment variables in the system applet or at the command line.

To set the minimum required environment variables:

- 1. Set the INFORMIXDIR environment variable to the directory where you installed the database server.
- 2. UNIX, Linux, Mac OS X: Set the PATH environment variable to include the \$INFORMIXDIR/bin directory as follows.
  - C shell:

#### setenv PATH \${INFORMIXDIR}/bin:\${PATH}

• Bourne shell:

#### PATH=\$INFORMIXDIR/bin:\$PATH export PATH

You must set the INFORMIXDIR variable and add \$INFORMIXDIR/bin to the PATH environment variable for each user.

- 3. Set the INFORMIXSERVER environment parameter to the name of the database server.
- 4. Set the ONCONFIG environment variable to the name of a valid onconfig file that you created for the server.
- 5. If you want to use a locale or language other than the default locale of US English, set the following environment variables:
  - a. Set the CLIENT\_LOCALE environment parameter to specify a nondefault locale.
  - b. Set the DBLANG environment parameter to specify the subdirectory of INFORMIXDIR that contains the customized languagespecific message files that IBM® Informix® products use.
  - c. Set the DB\_LOCALE environment parameter.
  - d. Set the SERVER\_LOCALE environment parameter.
  - e. Set the GL\_USEGLU environment parameter if you plan to use UTF-8 character encoding. You must set the GL\_USEGLU environment parameter before you create a database in which you plan to store UTF-8 character data.
- 6. Set the INFORMIXSQLHOSTS environment parameter to the sqlhosts file. The default location of this file is \$INFORMIXDIR/etc/sqlhosts (UNIX, Linux, Mac OS X) or %INFORMIXDIR%\etc\sqlhosts (Windows).
- 7. UNIX, Linux, Mac OS X: Set the INFORMIXTERM environment parameter to specify whether the DB-Access utility uses the information in the termcap file or the terminfo directory. On character-based systems, the termcap file and terminfo directory determine terminal-dependent keyboard and screen capabilities, such as the operation of function keys, color, and intensity attributes in screen displays, and the definition of window borders and graphic characters.
- 8. UNIX, Linux, Mac OS X: If your applications are compiled with the IBM Informix Client Software Development Kit (Client SDK), set the platform-specific library path environment variable to \$INFORMIXDIR/lib and to the product library subdirectory. See the machine notes for your client products for the appropriate environment variable name.

#### Related information:

Using environment variables on UNIX Setting environment variables on Windows Environment variables in Informix products GLS-related environment variables

# Stopping and starting the database server

Various configuration tasks require you to stop and then start the database server. Shared memory is initialized every time that the database server starts.

The database server has various Database server operating modes.

- You can use the **onstat** command to determine the database server mode.
- You can use the **onmode** utility to switch the database server from one mode to another.

Use the procedure for your operating system:

- Stopping and starting the database server (UNIX, Linux, Mac OS X)
- Stopping and starting the database server (Windows)

#### **Related information:**

onmode -k, -m, -s, -u, -j: Change database server mode The oninit utility onstat - command: Print output header

## Stopping and starting the database server (UNIX, Linux, Mac OS X)

You run the onmode utility to stop the database server, and the oninit utility to start the database server.

For a standard installation, log in as user root or user informix. For a non-root installation, log in as the owner of the database server.

- 1. To stop the database server, run the **onmode -ku** command.
- 2. To start the database server, run the **oninit** command. You can include options to the **oninit** command. For example, you suppress verification prompts by running the **oninit** -y command.

### Stopping and starting the database server (Windows)

You stop and start the database server with the Services application.

Log in a member of the Administrators group.

- 1. To stop the database server, in the server properties dialog box from the Services application, click Stop.
- 2. To start the database server, in the database server properties dialog box from the Services application, type optional **oninit** options in the Start Parameters box, and then click Start. Alternatively, you can start the database server by running the **starts** command from a command prompt. You can also include options for the **oninit** command in the **starts** command.

## Microsoft failover clustering support (Windows)

IBM® Informix® database server supports Microsoft Failover Cluster (known as Microsoft Cluster Server, or MSCS, in earlier Windows releases). That built-in feature of the Windows operating system can automatically detect and respond to server or application failure, and can balance server workloads.

Important: During setup of the Microsoft failover cluster environment, stop the database server before you shut down the operating system to avoid data loss.

Refer to the Microsoft documentation for details about installation and configuration.

For a list of the Windows versions that supports, go to *Server System Requirements* (<u>http://www.ibm.com/support/docview.wss?</u> <u>uid=swg27013343</u>).

## Multiresidency

Multiple residency refers to multiple database servers and their associated shared memory and disk structures that coexist on a single computer.

When you set up multiple independent database server environments on the same computer, you can do the following tasks:

• Separate production and development environments to protect the production system from the unpredictable nature of the development environment.

- Isolate sensitive applications or databases that are critically important, either to increase security or to accommodate more frequent backups than most databases require.
   When you use multiple residency, each database server has its own configuration file. Thus, you can create a configuration file for each database server that meets its special requirements for backups, shared-memory use, and tuning priorities.
- Test distributed data transactions on a single computer. If you are developing an application for use on a network, you can use local loopback to simulate distributed data and testing on a single computer. Later, when a network is ready, you can use the application without changes to application source code.

When you plan for multiple residency on a computer, consider the following factors:

• Storage space

Each database server must have its own dedicated storage space. You cannot use the same disk space for more than one instance of a database server. When you prepare another database server, you must repeat some of the planning that you did to install the first database server. For example, you must consider these factors:

- UNIX, Linux, Mac OS X: Whether the files are buffered or unbuffered, and whether the files share a disk partition with another application.
- The location of mirrored disks, if you plan to use mirroring.
- The location of the message log.
- The type of backups that you run.
- Shared memory

Each database server has dedicated shared memory. Your computer must have enough shared memory for all the database servers.

Running multiple database servers on the same computer is not as efficient as running one database server. You must balance the advantages of separate database servers with the extra performance cost.

- <u>Creating multiresident database servers (Windows)</u> You can set up multiple independent database server environments on the same computer.
- <u>Creating multiresident database servers (UNIX, Linux, Mac OS X)</u> You can set up multiple independent database server environments on the same computer.

#### Related information:

Local-loopback connections Unbuffered or buffered disk access on UNIX

## **Creating multiresident database servers (Windows)**

You can set up multiple independent database server environments on the same computer.

Before you set up multiple residency, you must install one database server.

Important: You are not required to install more than one copy of the database server binary files. All instances of the same version of the database server on one computer can share the same executable files.

To set up multiple residency, use the Server Instance Manager. You can run the Server Instance Manager as a graphical program or on the command line.

To use the Server Instance Manager program, you must have administrative privileges on the database server as a member of the **Informix-Admin** group. However, local administrator privileges are sufficient, even if the database server was installed for domain use.

To create a new database server instance with the graphical Server Instance Manager program:

- 1. Start the Server Instance Manager from the database server program group on the Start > All Programs menu.
- 2. Choose an installation method, and click Create New to create a new instance of the database server.
- 3. Follow the prompts.

After you enter the required information, the Server Instance Manager installs services, records environment variables, updates the registry, and creates the onconfig and sqlhost files for the new database server instance.

<u>Server instance manager command-line options (Windows)</u>

The **instmgr.exe** utility is a command-line version of the Server Instance Manager that extends the ability to configure the IBM<sup>®</sup> Informix<sup>®</sup> database server instance with command-line options.

## Server instance manager command-line options (Windows)

The **instmgr.exe** utility is a command-line version of the Server Instance Manager that extends the ability to configure the IBM<sup>®</sup> Informix<sup>®</sup> database server instance with command-line options.

You must have administrative privileges on the database server. However, local administrator privileges are sufficient, even if the database server was installed for domain use.

The following table describes the **instmgr.exe** utility options.

Table 1. The instmgr.exe utility options

| Option                                                                       | Meaning                                                                                                    |
|------------------------------------------------------------------------------|----------------------------------------------------------------------------------------------------|
| -alias DRDA_server_alias -drdaport<br>DRDA_port drdasvc<br>DRDA_service_name | Command-line for stand-alone support of DRDA in the DBMS.                                                                                                    |
| -apw password                                                                | Specifies the user <b>informix</b> password for a new instance.                                                                                                    |
| -c -n servername -apw<br>informix_password                                   | Creates an instance of the database server.                                                                                                    |
| -rename -apw informix_password -<br>n new_name old_name                      | Rename an existing server name.                                                                                                    |
| <b>-s</b> .ini_filename                                                      | Initialize the specified instance in silent mode.                                                                                                    |
| <b>-f</b> .ini_ filename                                                     | Retrieve some information from a partial initialization file, and the remainder from the user.                                                                                  |
| -d -n servername                                                             | Delete the specified instance.<br>Warning: This option removes related dbspaces and deletes the data.                                                                           |
| -dall                                                                        | Delete all instances.<br>Warning: This option removes related dbspaces and deletes the data.                                                                                    |
| -uall -v version                                                             | Upgrade all instances to the specified version. (Upgrading a single instance in a multi-instance environment is not supported.)                                                 |
| -r -v version -n servername                                                  | Revert the specified instance to the specified version.                                                                                                    |
| -rall -v version                                                             | Revert all instances to the specified version.                                                                                                    |
| -b64 Base64_password                                                         | Specifies Base64-encoded password.                                                                                                    |
| -l                                                                           | Indicates cluster installation.                                                                                                    |
| -system                                                                      | Create database server instance that runs as local system user instead of user <b>informix</b> . The database server must be installed as local system user to use this option. |

## Creating multiresident database servers (UNIX, Linux, Mac OS X)

You can set up multiple independent database server environments on the same computer.

Before you set up multiple residency, you must install one database server.

Important: You are not required to install more than one copy of the database server binary files. All instances of the same version of the database server on one computer can share binary files.

To create multiple residency of a database server:

- 1. Prepare a new configuration file and set the ONCONFIG environment variable to the new file name.
- 2. Set up connectivity for the new database server instance.
- 3. Initialize disk space for the new database server instance.
- 4. Prepare the backup environment for multiple residency.
- 5. Modify the operating system start to start the new database server instances automatically.
- 6. Check the INFORMIXSERVER environment variables for users.

### Prepare a new configuration file

Each instance of the database server must have its own onconfig configuration file.

To set up an instance-specific onconfig file:

- 1. Make a copy of an onconfig file that has the basic characteristics that you want for your new database server.
- 2. Give the new file a name that you can easily associate with its function. For example, you might select the file name onconfig.acct to indicate the configuration file for a production system that contains accounting information.
- 3. Set the ONCONFIG environment variable to the file name of the new onconfig file. Specify only the file name, not the complete path.
- 4. In the new configuration file, set the following configuration parameters:

SERVERNUM

Specifies an integer 0 - 255 that is associated with a database server configuration. Each instance of a database server on the same host computer must have a unique SERVERNUM value.

DBSERVERNAME

Specifies the database server name of a database server. You can provide a useful name for the database server, such as **ifx12test** or *hostname***ifx12test**.

MSGPATH

Specifies a unique path and name of the message file for a database server. If multiple database servers use the same MSGPATH parameter, you cannot identify the messages from separate database server instances. For example, if you name the database server **ifx12test**, you might specify /usr/informix/ifx12test.log as the message log for this instance of the database server. ROOTPATH and ROOTOFFSET

Used together, specify the location of the root dbspace for a database server. The root dbspace location must be unique for every database server configuration.

If you put several root dbspaces in the same partition, you can use the same value for the ROOTPATH configuration parameter. However, in that case, you must set the ROOTOFFSET configuration parameter so that the combined values of the ROOTSIZE and ROOTOFFSET configuration parameters define a unique portion of the partition.

You are not required to change the value of the ROOTNAME configuration parameter. Even if both database servers have the name **rootdbs** for their root dbspace, the dbspaces are unique because each ROOTPATH configuration parameter specify a unique location.

You can also set the MIRRORPATH and MIRROROFFSET parameters. If the root dbspace is mirrored, the location of the root dbspace mirror must be unique for each database server.

## Set up TCP/IP connectivity

If you use the TCP/IP communication protocol, you might be required to add an entry to the services file for the new database server instance.

The sqlhosts file must have an entry for each database server. If IBM<sup>®</sup> Informix<sup>®</sup> products on other computers access this instance of the database server, the administrators on those computers must update their sqlhosts files.

If you plan to use Internet Protocol network connections with an instance of a database server, the system network administrator must update the hosts and services files.

## **Initialize disk space**

Before you initialize disk space, check the setting of the ONCONFIG environment variable. If it is not set correctly, you might overwrite data from another database server. Initializing disk space deletes all existing user data and tracking information in the root dbspace. When you initialize disk space for a database server, the database server initializes the disk space that is specified in the current configuration file. Important: As you create new blobspaces or dbspaces for a database server, assign each chunk to a unique location on the device. The database server prevents you from assigning more than one chunk to the same location within a single database server environment, but you must ensure that chunks that belong to different database servers do not overwrite each other. To initialize disk space:

- UNIX, Linux, Mac OS X: Run the **oninit -i** command.
- Windows: In the database server properties dialog box from the Services application, add -i in the Start Parameters field and click Start.

## Prepare the backup environment for multiple residency

Depending on your backup method, you must prepare the backup environment for multiple residency:

- If you use the **ON-Bar** utility, you can back up data from various database server instances to a single storage device if the storage manager allows it. The storage manager tracks what data is backed up. However, keep storage-space and logical-log backups on separate storage devices. A best practice is to keep storage-space and logical-log backups on separate storage devices.
- If you use the **ontape** utility, you must maintain separate storage space and logical log backups for each database server instance. If you can dedicate a tape drive to each database server, use the continuous logging option to back up your logical log files. Otherwise, you must plan your storage space and logical log backup schedules carefully so that use of a device for one database server instance does not cause the other database server instance to wait. You must reset the ONCONFIG environment variable every time that you switch backup operations from one database server instance to the other.

### Modify operating system start for multiple server instances

You can ask your system administrator to modify the system start script so that each of your database server instances starts whenever the computer is rebooted; for example, after a power failure.

To start a second instance of a database server, change the ONCONFIG and INFORMIXSERVER environment variables to point to the configuration file for the second database server and then run the **oninit** command. Do not change the values of the INFORMIXDIR or PATH environment variables.

Similarly, you can ask the system administrator to modify the shutdown script so that all instances of a database server shutdown normally.

### **Reset the INFORMIXSERVER environment variable**

If you want the new instance of a database to be the default database server, you must reset the INFORMIXSERVER environment variable.

#### **Related information**:

SERVERNUM configuration parameter DBSERVERNAME configuration parameter MSGPATH configuration parameter ROOTPATH configuration parameter ROOTOFFSET configuration parameter TCP/IP connectivity files Automate startup and shutdown on UNIX

## **Removing or modifying installations**

You can remove products.

You can remove products in the following ways:

- UNIX, Linux, Windows: You can remove the database server and all client products that are installed in the same directory.
- You can remove the database server from a specific installation directory.

To modify an existing installation, remove the installation and then reinstall the product.

- <u>Removing or modifying installations (UNIX, Linux)</u> You can remove a database server and the client products or remove only the database server.
- <u>Removing or modifying installations (Mac OS X)</u> You can remove the database server.
- <u>Removing or modifying installations (Windows)</u>
   You can remove a database server and the client products or remove only the database server. You can remove a database server in GUI mode or in silent mode.

#### Related reference:

Installation command syntax

# Removing or modifying installations (UNIX, Linux)

You can remove a database server and the client products or remove only the database server.

You must be logged in as **root** or for non-root installations, as the owner of the database server.

If you have multiple installations of the product on the computer, the uninstallation application affects only the database server installation that is located in the *\$INFORMIXDIR* path that you specify in the command. After products are removed, you can manually delete the *\$INFORMIXDIR* directory. It is not deleted automatically.

### **Removing an software bundle installation**

If you installed client products, such as IBM® Informix® Client Software Development Kit (Client SDK), Informix Connect, or the IBM Informix JDBC Driver together in the same directory, you can quickly uninstall the database server and the client products at the same time.

To remove the database server and client product installations that are installed in the same folder, run one of the following commands:

• Console mode:

\$INFORMIXDIR/uninstall/uninstall\_server/uninstallserver -i console

• GUI mode:

\$INFORMIXDIR/uninstall/uninstall\_server/uninstallserver -i gui

## Removing a database server

To remove a database server installation:

1. Run one of the following commands: Console mode:

\$INFORMIXDIR/uninstall/uninstall\_ids/uninstallids -i console

GUI mode:

```
$INFORMIXDIR/uninstall/uninstall_ids/uninstallids -i gui
```

2. Follow the prompts in the uninstallation application.

# Removing or modifying installations (Mac OS X)

You can remove the database server.

You must have the privilege to run the sudo command for uninstalling on your system.

To remove a database server installation:

- 1. Open a terminal window and change to the \$INFORMIXDIR directory.
- 2. Make sure that the \$INFORMIXDIR environment variable is set to the current directory.
- 3. Run the following command:

#### sudo open uninstall/uninstall\_server/uninstallserver.app

The uninstallation application runs in the same installation mode that was used when the database server was installed.

4. Follow the prompts in the uninstallation application.

Important: If Client SDK is installed in the same directory as the database server:

- You must uninstall the database server before you uninstall Client SDK.
- Do not remove the Global Language Support and Messages features because both products have dependencies on the features.

# Removing or modifying installations (Windows)

You can remove a database server and the client products or remove only the database server. You can remove a database server in GUI mode or in silent mode.

You must have Windows administrator privileges to remove or modify the installation.

If you have multiple installations of the product on the computer, the uninstallation application affects only the database server installation that is in the %INFORMIXDIR% path that you specify in the command. After products are removed, you can manually delete the %INFORMIXDIR% directory. It is not deleted automatically.

### **Removing an software bundle installation**

To remove the database server and all client products, start the uninstallation application by using one of the following methods:

- From the installation directory, run the uninstallids.exe executable file. For example, %INFORMIXDIR%\uninstall\uninstall\_ids\uninstallids.exe.
- Select the program name in the Control Panel Programs and Features window and use the **Uninstall or Change a Program** utility to uninstall. For example, select IBM<sup>®</sup> Informix<sup>®</sup> Bundle *Version*, where *Version* is the database server version number, and then click Uninstall.

### **Removing a database server**

To remove the database server:

- 1. Start the uninstallation application by using one of the following methods:
  - Select Start > Programs > IBM Informix *Version* > uninstallserver, where *Version* is the database server version number.
  - Double-click the program name in the Control Panel Programs and Features window and run the **Uninstall or Change a Program** utility.
- 2. Follow the prompts in the uninstallation application.

## Removing a database server in silent mode

You can create a response file by recording a GUI-based, interactive uninstallation of the database server from one location by using settings in the GUI application that you want to replicate. Then you run the silent uninstallation command, specifying the response file. A response file is not necessary if you do not have a customized installation.

To create the response file, you must have an installation that you can uninstall in a way that you plan to reuse for removal of other installations. It is not possible to do a silent uninstallation of and any of the client products simultaneously.

To uninstall in silent mode with a response file:

1. On a command line, start a GUI uninstallation of the database server with the -r option in the script:

uninstall\uninstall\_server\uninstallserver -i gui -r response\_file\_name

Substitute response\_file\_name with full name and path of the response file. Append .properties at the end of the file name.

- $\ensuremath{\mathsf{2}}.$  Copy the response file to the location where you want to uninstall the database server.
- 3. Run the silent uninstallation command, with the full path name of the response file:

uninstall\uninstall\_server\uninstallserver -i silent -f response\_file\_name

# **Installing client products**

These topics describe how to install IBM® Informix® client products.

- Installing Informix Client SDK This topic describes how to install Informix Client SDK on UNIX, Linux, and Windows operating systems.
- <u>Open source drivers</u> You can use open source languages to write applications for IBM Informix database servers.

# **Installing Informix Client SDK**

This topic describes how to install Informix® Client SDK on UNIX, Linux, and Windows operating systems.

The installation instructions provide detailed instructions and alternative methods of installation.

Installing Informix Client Products

These topics explain how to install IBM Informix Client Software Development Kit (Client SDK) and IBM Informix Connect. Typically, you should install either Client SDK or Informix Connect on your system, not both.

# **Installing Informix Client Products**

These topics explain how to install 4.10 and IBM<sup>®</sup> Informix<sup>®</sup> Connect 4.10. Typically, you should install either Client SDK or Informix Connect on your system, not both.

This information is for database administrators or software engineers who install IBM Informix client products. You must be familiar with the operating procedures of your computer and with your operating systems before installing these products. These topics explain how to install Client SDK and Informix Connect as individual products using stand-alone client installation applications. Alternatively, you can install Client SDK or Informix Connect as part of the Informix software bundle installation media. The software bundle includes both the Informix database server and client products. For information about this installation method, see the *IBM Informix Installation Guide*.

These topics are taken from Informix Client Products Installation Guide.

- <u>What's new in installation for IBM Informix client products, Version 4.10</u>
- This publication includes information about new features and changes in existing functionality.
- <u>Preparing to install Client SDK</u>
- Before you install client products, you must prepare your system and plan for choices that you must make during the installation process.

  Installing client products
- You can install client products as an interactive installation or an unattended installation. You can customize the installation process with the installation command.
- <u>Client products installation command syntax</u> You can include options to the installation command when you run the command from the command line..

- <u>Post-installation tasks for client products</u> After you install client products, you can configure your environment and create connections to the database server.
- <u>Removing client products</u> How you uninstall client products depends on the operating system and the installation method.
   <u>Client installation troubleshooting</u>
- Installation log files and return codes can provide helpful information about a completed installation or help you identify problems encountered during an installation attempt.

# What's new in installation for IBM Informix client products, Version 4.10

This publication includes information about new features and changes in existing functionality.

For a complete list of what's new in this release, go to What's new in Informix®.

| Overview | Reference                                                                          |
|----------|------------------------------------------------------------------------------------|
|          | Java technology dependencies                                                       |
|          | Client installation troubleshooting<br>Client products installation command syntax |
|          | Client products installation command syntax                                        |
|          | Client products installation command syntax                                        |

## **Preparing to install Client SDK**

Before you install client products, you must prepare your system and plan for choices that you must make during the installation process.

Preparing for installation includes reviewing system requirements, deciding on the installation owner and the installation directory, and reviewing installation options. It also includes preinstallation tasks such as obtaining the software and reviewing the machine notes.

To prepare for installation:

- 1. Obtain the software. You can download the product package from Passport Advantage: <u>http://www.ibm.com/software/howtobuy/passportadvantage</u>.
- 2. Review the client components that you can install. You can install all of them or some of them.
- 3. Ensure that your computer meets the system requirements.
- 4. Choose a user account with which to install the product. The user account becomes the installation owner.
  - UNIX, Linux, Mac OS X: Decide between a non-root owner and an owner with root or administrative privileges.
    - If you plan to install as an administrative user, decide on a password for user informix.
- 5. Choose an installation directory. If client products are already installed in the directory, uninstall the existing client products.
- 6. Choose an installation method.
- 7. If you are installing client products on the same computer as the database server, install or upgrade the database server before you install client products.

Log files are created during the installation process. You can use the log files to troubleshoot installation errors.

After you install client products, you can configure the environment and connect to the database server.

 IBM Informix Client Software Development Kit components You use the Client SDK to develop and run client applications. Client SDK includes APIs, programs, and database utilities.
 System requirements for client products

Before you install client products, make sure that your computer meets the system requirements.

- <u>Installation methods</u>
   The primary way to install Client SDK or Informix Connect is with an interactive installation that prompts you to configure installation properties. After your run an interactive installation, you can run non-interactive installations that are based on the original installation.
- <u>Installation owner</u> The user who installs the client products is the owner of the installation.
- <u>Installation directory</u> You can use the default installation directory for the database server when you run the installation application, or you can create a directory before you install and then select that directory during installation.

# **IBM Informix Client Software Development Kit components**

You use the Client SDK to develop and run client applications. Client SDK includes APIs, programs, and database utilities.

Applications that run on client computers require IBM® Informix® Connect to access database servers. Informix Connect is a runtime connectivity product that is composed of runtime libraries that are included in Client SDK.

The following table describes the APIs and programs of Client SDK.

| Table 1. | Client SDK | APIs and | programs |
|----------|------------|----------|----------|
|----------|------------|----------|----------|

| Component                                            | Description                                                                                                    |
|------------------------------------------------------|----------------------------------------------------------------------------------------------------|
| Informix .NET Provider (Windows<br>only)             | <ul> <li>The Informix .NET Provider is a .NET assembly that lets .NET applications access and manipulate data in IBM Informix databases. It does this by implementing several interfaces in the Microsoft .NET</li> <li>Framework that are used to access data from a database. Using the Informix .NET Provider is more efficient than accessing the IBM Informix database through either of these methods: <ul> <li>Using the Microsoft .NET Framework Data Provider for ODBC along with the IBM Informix ODBC Driver</li> <li>Using the Microsoft .NET Framework Data Provider for OLE DB along with the IBM Informix ODBC</li> </ul> </li> </ul> |
|                                                      | Driver<br>For more information, see the <u>Informix .NET Provider Guide</u> .                                                                                                    |
| IBMInformix .NET Core<br>Provider(Windows and Linux) | The IBMInformix .NET Core Provider is a .NET assembly that lets .NET applications access and manipulate data in IBM Informix databases. It does this by implementing several interfaces in .NET Core SDK/Runtime v3.1 which is shipped for Windows x64 and Linux x86_64 platforms. Names of all the Interfaces/Methods in IBMInformix .NET Core Provider are same as Informix .NET Framework v4.x Provider.                                                                                                    |
|                                                      | IBMInformix .NET Core adds few more functionality in addition to IBM Informix .NET Framework v4.x Provider.                                                                                                    |
|                                                      | For more information, see the Informix .NET Core Provider                                                                                                    |
| Informix ESQL/C with XA support                      | An SQL embedded-language product that is used to create custom C applications.<br>For more information, see the <u>ESQL/C Guide</u> .                                                                                                    |
| IBM Informix Object Interface for C++                | A C++ interface to develop object-oriented client applications for use with all IBM Informix database servers and client-side value objects for IBM Informix<br>For more information, see the <u>Informix Object Interface for C++ Guide</u> .                                                                                                    |
| IBM Informix GLS (Global Language<br>Support)        | An interface that allows IBM Informix products to use different locales that have defined conventions for a particular language, culture, or code set.<br>For more information, see the <u>ESQL/C Guide</u> and the <u>GLS User's Guide</u> .                                                                                                    |
| IBM Informix ODBC Driver with MTS support            | The IBM Informix implementation of the Open Database Connectivity (ODBC) 3.0 Level 1+ standard that supports Microsoft Transaction Server (MTS). This driver contains extensibility support for IBM Informix.<br>For more information, see the <u>Informix ODBC Driver Guide</u> .                                                                                                    |
| IBM Informix OLE DB Provider<br>(Windows only)       | A client-side, native OLE DB provider that implements full functionality for base-level providers and contains extensibility support for IBM Informix.<br>For more information, see the <u>Informix OLE DB Provider Guide</u> .                                                                                                    |
| IBM Informix Global Security Kit<br>(GSKit)          | The IBM Informix Global Security Kit (GSKit) provides libraries and utilities for SSL communication.<br>For more information, see the <u>IBM Informix Global Security Kit (GSKit)</u> .                                                                                                    |
| IBM Data Server Driver Package                       | The IBM Data Server Driver Package includes drivers that are compatible with Distributed Relational Database Architecture™ (DRDA) protocols. For a list of the contents of the IBM Data Server Driver Package, see <u>IBM data server client and driver types</u> .<br>You can use the IBM Data Server JDBC Driver to develop JDBC applications with Informix software.                                                                                                    |
|                                                      | You can use the IBM Data Server .NET Provider to develop .NET applications with Informix software.<br>The IBM Data Server .NET Provider includes support for web application development in IBM Database<br>Add-Ins for Visual Studio.                                                                                                    |
|                                                      | IBM Data Server Driver Package installation does not affect an existing installation of the Informix .NET Provider or the Informix JDBC Driver. You can use either or both of the .NET Providers or JDBC drivers.                                                                                                    |
|                                                      | For more information about the differences between the Data Server .NET Provider and the Informix .NET Provider, see NEED                                                                                                    |

The following table describes the IBM Informix common database utilities in the Client SDK.

| Component                                                                                            | Description                                                                                                    |
|----------------------------------------------------------------------------------------------------|----------------------------------------------------------------------------------------------------|
| Documentation Viewer                                                                                 | Use the viewer to see the release and machine notes in text format.                                                                                                    |
| The finderr utility on UNIX systems<br>and the Informix Error Messages<br>utility on Windows systems | Use these utilities to obtain information about error messages, including corrective actions, that are specific to IBM Informix.                                                                                                    |
| The ILogin utility (Windows only)                                                                    | Use the ILogin Demo utility to quickly test the connection to IBM Informix. Click File > Run then enter the IBM Informix connection parameters. You must create the target database before you connect to it.                                                                                                    |
| Password CSM                                                                                         | IBM Informix Password Communications Support Module for client applications. Password CSM must also be installed on the database server to which the client connects. For more information, see <u>CSM configuration file</u> .                                                                                                    |
| Connection Manager                                                                                   | The Connection Manager is a utility that can monitor the workload and status of database servers in high-availability clusters, Enterprise Replication domains, grids, and server sets.<br>Connection Managers can control failover for high-availability clusters, direct client connection requests to appropriate database servers, act as proxy servers to handle client/server communication, and prioritize connections between application servers and the primary server of a high-availability cluster.<br>For more information, see <u>Connection management through the Connection Manager</u> .                                   |
| DB-Access                                                                                            | The DB-Access utility is included in the IBM Informix Client SDK when the corresponding IBM Informix server version is available for the same operating system. When the DB-Access utility is included in the Client SDK, it is the same utility that is delivered with the server. The utility provides a stand-alone client command-line tool that can directly access the IBM Informix database instance. This dbaccess client supports the same user interface and functionality as the dbaccess server utility. For the setup requirements, see <u>Requirements for the Informix Client Software Development Kit DB-Access utility</u> . |
| The ConnectTest utility (Windows only)                                                               | Use the ConnectTest utility to test the connection to the IBM Informix server. You can start the utility from the shortcut in the Start menu or from the \$INFORMIX/bin directory. The utility populates the server details from the registry that is registered by the Setnet32 utility. You can manually edit the utility to connect to other servers not listed in the registry, which does not modify the registry entry. The utility shows the resulting data of the executed SQL query.                                                                                                    |
| Setnet32 (Windows only)                                                                              | Use the Setnet32 utility for configuring client products. Each package might include online help, example programs, and support programs.                                                                                                    |

Table 2. IBM Informix common database utilities

Note: Beginning with Client SDK Version 3.50.xC6, IBM Database Add-Ins for Visual Studio is no longer installed with Client SDK or Informix Connect. IBM Database Add-Ins for Visual Studio is available for download at: <u>https://www14.software.ibm.com/webapp/iwm/web/preLogin.do?</u> <u>source=swg-daivs</u>.

The latest version of IBM Database Add-Ins for Visual Studio supports only the Data Server .NET Provider and does not support Client SDK Informix .NET Provider. Information about using the add-ins with the Client SDK Informix .NET Provider is available at: <u>http://www-933.ibm.com/support/fixcentral/</u>.

## **System requirements for client products**

Before you install client products, make sure that your computer meets the system requirements.

## **Operating system requirements**

Install the required operating system patches and library files that are listed in the machine notes for your operating system. The machine notes are in the release information or in the doc directory of the media files before installation.

UNIX, Linux, Mac OS X: The directory on which you plan to install the database server must be local or an NFS-mounted file system with regular operating-system files.

Windows: The drive on which you plan to install the database server must be formatted with NTFS and must have 8.3 file name creation enabled. For Windows 7 and subsequent Windows versions, turn off User Account Control (UAC) security before you install client products.

## Disk space and memory requirements for installation

The following disk space and memory requirements for installing the database server are approximate. The requirements for some operating systems might be lower.

Disk space

Client SDK: approximately 200 MB

Informix<sup>®</sup> Connect: approximately 175 MB

Some installation choices require additional disk space. The installation application informs you of the total disk space required by your setup before you copy the binary files to your computer.

RAM

UNIX, Linux , Mac OS X: 512 MB

Windows: 256 MB

Temporary disk space

You can change the location of the temporary directory by setting the IATEMPDIR environment variable before you run the installation application.

UNIX, Linux, Mac OS X: 1 GB free space is required in your temporary directory (/tmp by default). If the temporary directory does not have enough space, the installation application attempts to write the information into the home directory of the user account. Windows: 1 GB free space is required in your temporary directory (C:\tmp by default).

### Java runtime environment (JRE) requirements

The installation application bundles a Java™ runtime environment that it requires. However, check the machine notes for your operating system platform to determine whether the installation application requires a preinstalled JRE.

### **Restrictions**

Attention: Windows: Do not install the 32-bit and the 64-bit editions of the same versions of Client SDK and Informix Connect on the same system.

Linux: Client SDK does not support RPM installations.

#### Related reference:

Java technology dependencies

## **Installation methods**

The primary way to install Client SDK or Informix<sup>®</sup> Connect is with an interactive installation that prompts you to configure installation properties. After your run an interactive installation, you can run non-interactive installations that are based on the original installation.

### **Interactive installation**

An interactive client products installation allows you to exclude unneeded products and to prepare for a silent installation by creating a response file. After you start the installation program, choose a custom installation to exclude products, or a typical installation to install all components.

### Non-interactive installation methods

Non-interactive installation methods, such as a silent installation or a script-based installation, are based on the results of interactive installation or on an existing client products installation. You cannot run a non-interactive installation on Mac OS X.

Silent installation (UNIX, Linux, Windows)

Use to install Client SDK or Informix Connect, with the product-specific command.

By using a response file, you can replicate a specific installation configuration on multiple computers with minimal or no user interaction. Silent installation can save much time for some user scenarios.

Extraction with command-line script (UNIX, Linux)

Use to install Client SDK or Informix Connect individually.

The extraction with command-line installation alternative can be helpful in one of the following scenarios:

- · You want to install the product to redistribute it to multiple computers quickly and with minimal disk space usage
- You want to avoid using Java™ Runtime Environment (JRE) during redistribution of the product

## **Installation owner**

The user who installs the client products is the owner of the installation.

The standard way to install client products is as the superuser informix with administrative privileges.

## UNIX, Linux , Mac OS X

You can install client products as the superuser **informix** or as a non-root user.

User **informix** is required for root-based installations because it has the unique user identifier (UID) to manage client products, as well as the database server. The installation program automatically creates the user **informix** and the group **informix**. If you previously installed a root-based product on the computer, user and group **informix** already exist.

You can install the client products as a non-root user. Then the user account that performs the non-root installation is the owner of the installation. However, you cannot perform a non-root installation of a client product in an **\$INFORMIXDIR** directory that has a standard, root-based installation of the server.

If you are installing client products on a platform that does not support Java, you must manually create the user **informix** and the group **informix**. For instructions, see <u>Creating the group informix and user informix (UNIX, Linux)</u>.

#### **Windows**

You must have Administrator privileges to install client products. If you log on to Windows without specifying a domain, only the local system is checked. The user **informix** is created during the installation as a member of the Administrator group.

# **Installation directory**

You can use the default installation directory for the database server when you run the installation application, or you can create a directory before you install and then select that directory during installation.

The installation directory is known as the INFORMIXDIR directory because the environment variable INFORMIXDIR is set to the installation directory.

The directory where you install products must fulfill these requirements:

- The directory can contain a database server installation.
- The directory must not contain client products installations. Uninstall existing client products before you install new client products in the same directory.
- The full path to the installation directory must not exceed 200 characters, including path separators, and must not contain spaces. UNIX, Linux, Mac OS X: The directory for a non-root installation must not exceed 60 characters.
- UNIX, Linux, Mac OS X: The directory on which you plan to install the database server must be local or an NFS-mounted file system with regular operating-system files.
- Windows: The drive on which you plan to install the database server must be formatted with NTFS and must have 8.3 file name creation enabled. For Windows 7 and subsequent Windows versions, turn off User Account Control (UAC) security before you install client products.

Tip: UNIX, Linux, Mac OS X: Do not use *back* or *quit* as a string in the INFORMIXDIR path or in any Informix® product installation configuration settings, including passwords.

## **Installing client products**

You can install client products as an interactive installation or an unattended installation. You can customize the installation process with the installation command.

You have the following installation method options, depending on your operating system:

- UNIX, Linux: interactive console (default), interactive GUI, silent, scripted
- Mac OS X: interactive GUI
- Windows: interactive GUI, silent

Although the most common way to run the installation program on Windows or Mac OS Xoperating systems is by double-clicking an executableor an app icon, you can run the installation command from the command line on all operating systems. When you run the installation command from the command line, you can include options to customize the installation process in the following ways:

- Specify the mode for the installation program: console, GUI, or silent, depending on the operating system.
- Create a response file for use in an unattended installation.
- Specify the directory for installation log files.
- Specify the level and directory for debugging information.
- Specify silent installation options.

- <u>Running an interactive installation</u> You can install client products by running an interactive installation program. You can choose which products to install.
- Running a silent installation (UNIX, Linux, Windows) To perform a silent installation, which is sometimes referred to as an *unattended installation*, you must create a response file that contains information about how you want the product installed. You invoke this response file in a command-line option to perform the silent installation.
- <u>Redistributing client products with scripts (UNIX, Linux)</u> You can extract client product files from the installation media for script-based redistribution to other computers.

#### **Related reference:**

Client products installation command syntax

## Running an interactive installation

You can install client products by running an interactive installation program. You can choose which products to install.

Before you start the installation program, perform the following steps:

- Prepare your system for installation.
- Log in as the appropriate user to be the owner of the client products.

You can include options to the installation command if you run the command from the command line. For example, on UNIX and Linux, you can include the **-i gui** option to run the installation program in GUI mode instead of the default console mode.

To install client products:

- 1. Start the installation application from the media directory.
  - UNIX, Linux:
    - If necessary, extract the product files. For example, run the **tar** command:

#### tar xvf *filenam*e

The *filename* is the name of the product tar file.

- Run the following command to install Client SDK: ./installclientsdk. Run the following command to install Informix<sup>®</sup> Connect: ./installconnect
- Mac OS X:
  - If you do not see the ids\_install.app icon when you open the installation media, double-click the self-extracting .dmg icon.
  - Double-click the ids\_install.app icon.
  - If you want a non-root installation, select the Private Installation option.
- Windows:
  - If the entire media is still in .zip archive format, extract the media.
  - Exit all other applications.
- Double-click the installclientsdk.exe file to install Client SDK, or the installconnect.exe file to install Informix Connect.
- 2. Follow the instructions in the installation application. Choose a custom installation to exclude products, or a typical installation to install all components.
- 3. Complete the installation and exit the installation application.

Log files are created during the installation process. You can use the log files to troubleshoot installation errors.

You can now configure the client environment and connect to the database server.

Windows: If you are upgrading to new release, restart your computer after the installation completes if both of the following conditions are true:

- The new installation location is different from the previous installation location
- You plan to use a distributed transaction application that uses the COM+ technology

#### Related reference:

<u>Client products installation command syntax</u> <u>Client installation troubleshooting</u> <u>Installation methods</u>

# Running a silent installation (UNIX, Linux, Windows)

To perform a silent installation, which is sometimes referred to as an *unattended installation*, you must create a response file that contains information about how you want the product installed. You invoke this response file in a command-line option to perform the silent installation.

Before you start the installation program, perform the following steps:

- Prepare your system for installation.
- Log in as the appropriate user to be the owner of the client products.

On each target computer, you can customize the silent installation command in the following ways:

- Accept the license. Include the -DLICENSE\_ACCEPTED=TRUE property.
- Bypass operating system prerequisite checks. Use with caution. Include the -DPRQCHECK=FALSE property.
- Set the installation path. Include the -DUSER\_INSTALL\_DIR=path property.
- Overwrite existing product installations. Use with caution. Include the -DOVERWRITE\_PRODUCT=TRUE property.

To deploy Client SDK or Informix® Connect in multiple directories:

1. Create a response file by doing one of the following actions:

- On a command line, run the appropriate installation command with the **-r** option to start an interactive installation that generates a response file.
- Edit the csdk.properties file or the conn.properties file that is on the installation media, rename the file, and configure the settings for your environment and agreement to the license terms.
- 2. Copy the response file and the installation media to the computer where you want to install the client products.
- 3. Run the silent installation command for the client products that you want to install, indicating the absolute path to the response file after the **-f** option:
  - UNIX, Linux:
    - Client SDK: ./installclientsdk -i silent -f path\_name
    - Informix Connect: ./installconnect -i silent -f path\_name

Windows:

- Client SDK: ./installclientsdk,exe -i silent -f path\_name
- Informix Connect: ./installconnect.exe -i silent -f path\_name

Log files are created during the installation process. You can use the log files to troubleshoot installation errors.

You can now configure the client environment and connect to the database server.

Windows: If you are upgrading to new release, restart your computer after the installation completes if both of the following conditions are true:

- The new installation location is different from the previous installation location
- · You plan to use a distributed transaction application that uses the COM+ technology

Related reference:

<u>Client products installation command syntax</u> <u>Client installation troubleshooting</u> <u>Installation methods</u>

# **Redistributing client products with scripts (UNIX, Linux)**

You can extract client product files from the installation media for script-based redistribution to other computers.

Complete the following prerequisite tasks:

- Prepare your systems for installation.
- Log in as root user to create and copy a root installation that runs with user and group informix accounts.

Use this method if you want to redistribute the client product files without adding a Java™ runtime environment or an uninstallation application to multiple host systems. You extract the product files by starting the installation application with the -DLEGACY=TRUE command on one computer. After you run the installation application, copy the files in the installation directory of the first computer to redistribute the product on other computers.

To install client products with a script:

- 1. Run an installation command:
  - Client SDK: ./installclientsdk -DLEGACY=TRUE
  - Informix® Connect: ./installconnect -DLEGACY=TRUE
- 2. Follow the instructions in the installation application.
- 3. While logged in as the **root** user, manually install the Global Security Kit by running the **installgskit** from the \$INFORMIXDIR/gskit directory.
- 4. Copy the contents of the installation directory and place them into the directory of another computer where you want to redistribute the products. The contents include the **RUNasroot** scripts that you use for redistribution.
- 5. Run the script for the product that you want to deploy on the other computer. You can deploy either Client SDK or Informix Connect in one location, not both.

| Option                     | Description                                                 |  |
|----------------------------|-------------------------------------------------------------|--|
| RUNasroot.installclientsdk | Completes the redistribution of the Client SDK files.       |  |
| RUNasroot.installconnect   | Completes the redistribution of the Informix Connect files. |  |

Log files are created during the installation process. You can use the log files to troubleshoot installation errors.

You can now configure the client environment and connect to the database server.

#### **Related reference:**

<u>Client products installation command syntax</u> <u>Client installation troubleshooting</u> <u>Installation methods</u>

## **Client products installation command syntax**

You can include options to the installation command when you run the command from the command line..

Log in as the appropriate user to be the owner of the database server to run this command.

### **Syntax**

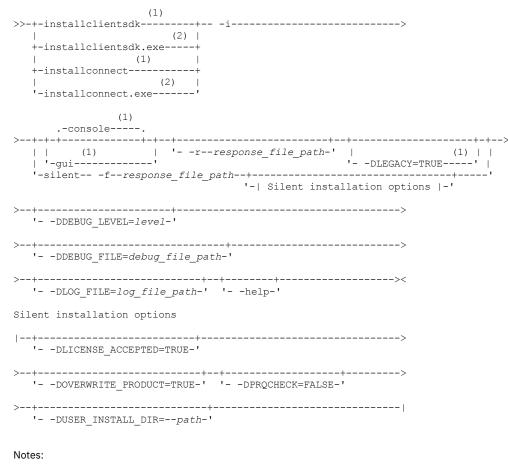

1. UNIX, Linux, Mac OS X only

2. Windows only

### **Parameters**

You can set properties on the installation command line that are useful for specific environments or installation methods. The values **TRUE** and **FALSE** are case-sensitive.

The following table describes the installation application options.

Table 1. Installation options

| Option                          | Meaning                                                                                                    |  |  |
|---------------------------------|----------------------------------------------------------------------------------------------------|--|--|
| -DDEBUG_FILE=debug_file_path    | Specifies the full path and name of the debug file. If tracing is enabled, the default name and location of the file is /tmp/iad_dbg.log (UNIX, Linux, Mac OS X) or \tmp\iad_dbg.log (Windows).                                                                                                    |  |  |
| -DDEBUG_LEVEL=level             | Specifies the level of tracing detail in the debug file. Possible values for <i>level</i> are 1 - 9, with 9 being the greatest level of tracing detail. By default, tracing is disabled.                                                                                                    |  |  |
| -DLEGACY=TRUE                   | UNIX, Linux, Mac OS X: Extracts the product files from the installation media to create a script-based redistribution to other computers. For instructions, see <u>Redistributing</u> <u>client products with scripts (UNIX, Linux)</u> .                                                                                                    |  |  |
| -DLOG_FILE=log_file_path        | Specifies the full path and name of the installation log file. The default name and location of the installation log file is /tmp/iad_act.log (UNIX, Linux, Mac OS X) or \tmp\iad_act.log (Windows).                                                                                                    |  |  |
| -DLICENSE_ACCEPTED=TRUE         | Accepts the product license terms during a silent installation instead of indicating acceptance in the response file.                                                                                                    |  |  |
| -DOVERWRITE_PRODUCT=TRUE        | Specifies to overwrite an existing product installation during a silent installation.<br>Otherwise, the installation application exits if it finds an existing product installation.                                                                                                    |  |  |
| -DPRQCHECK=FALSE                | Specifies to bypass the operating system prerequisites check during a silent installation.<br>Important: Use with caution. Disabling the prerequisites check might result in an<br>installation that does not function properly.                                                                                                    |  |  |
| -DUSER_INSTALL_DIR=install_path | Specifies the installation path during a silent installation instead of specifying the path ir a response file. Replace <i>install_path</i> with the absolute path to the installation directory.                                                                                                    |  |  |
| -help                           | Displays list of supported options and their functions.                                                                                                    |  |  |
| -i gui                          | Starts the installation program in GUI mode.                                                                                                    |  |  |
| -i console                      | UNIX, Linux, Mac OS X: Starts the installation program in console mode.                                                                                                    |  |  |
| -i silent -f response_file_path | Starts a silent installation that uses a response file. The <i>response_file_path</i> specifies the absolute path and file name for the response file.<br>For instructions, see <u>Running a silent installation (UNIX, Linux, Windows)</u> .                                                                                                    |  |  |
| -r response_file_path           | Creates a response file from the installation. The <i>response_file_path</i> specifies the absolute path and file name for the response file. The response file contains an installation configuration that you want to deploy in more than one location. For more information, see <u>Running a silent installation (UNIX, Linux, Windows)</u> . Do not name your response file bundle.properties or ids.properties. |  |  |

#### **Unsupported options**

The installation user interface is based on the InstallAnywhere framework; however, the **installclientsdk** and **installconnect** commands do not support the following options:

- -add
- -remove
- -repair
- -uninstall

To uninstall or modify client products, use the procedures that are recommended for the client products and operating systems.

#### **Related concepts:**

Installing client products

# Post-installation tasks for client products

After you install client products, you can configure your environment and create connections to the database server.

The method for creating connections depends on the client API or program. In some cases, you edit the sqlhosts file and other connectivity files. For instructions, see the documentation for the specific API.

• Environment variables for clients Client SDK, Version 4.50, supports the following environment variables.  <u>Configuring client products on Windows systems</u> You can use the Setnet32 utility to configure Client SDK products.
 <u>Connectivity protocols</u>

The connectivity protocols that you can use to connect client products to the database server depend on the operating system.

#### Related information:

Configuring Connection Manager ESQL/C client server connections JDBC connections C++ connections ODBC data sources OLE/DB connections Informix .NET connections Informix IDE Configuring IBM Data Server Drivers

# **Environment variables for clients**

Client SDK, Version 4.50, supports the following environment variables.

For JDBC-specific environment variables, see Informix environment variables with the IBM Informix JDBC Driver.

The following environment variables affect all client products, unless otherwise stated.

#### Table 1. Environment variables for Client SDK

| Environment variable                                                                                                    | Purpose                                                                                                    | Publication reference and possible<br>values<br>Default is 2. |  |
|----------------------------------------------------------------------------------------------------|----------------------------------------------------------------------------------------------------|---------------------------------------------------------------|--|
| <u>CC8BITLEVEL</u>                                                                                                    | Specifies how the C-language compiler processes non-<br>ASCII (8-bit and multibyte) characters.                                                                                                    |                                                               |  |
| CLIENT LOCALE         Specifies the locale that the client application uses to perform read/write operations that involve the keybo display, file, or printer on the client computer. |                                                                                                    | Any valid locale specifier. No default.                       |  |
| DB_LOCALE         Specifies the locale of all the databases that a client application accesses in a single connection (the databas locale).                                           |                                                                                                    |                                                               |  |
| DBANSIWARN                                                                                                    | When turned on (y), causes the preprocessor to check for<br>Informix® extensions to ANSI-standard SQL syntax at<br>compile time and causes an application to check for<br>Informix extensions at run time. | for Default is n.                                             |  |
| <u>DBCENTURY</u>                                                                                                    | Intury         Specifies how to expand values of two-digit-year DATE and DATETIME values. P = past century, R = present century, C = closest century.                                                      |                                                               |  |
| <u>DBFLTMASK</u>                                                                                                    | Specifies the number of decimal digits to use when storing a DECIMAL, SMALLFLOAT, or FLOAT data type in a character buffer DB-Access only.                                                                 | Values: 0–16 Default is 16.                                   |  |
| DBLANG         Specifies the subdirectory of the Informix installation           directory that contains the product-specific message         (.iem) files.                           |                                                                                                    | Default is \ <i>msg</i> .                                     |  |
| DBMONEY Specifies the end-user format for MONEY values s<br>they can conform with various international and lo<br>monetary conventions.                                               |                                                                                                    | Default is \$ . , .                                           |  |
| <u>DBPATH</u>                                                                                                    | Identifies the database servers that contain databases that the application accesses.                                                                                                    |                                                               |  |
| <u>DBTEMP</u>                                                                                                    | Specifies the directory on the client computer that the client processor uses to store temporary files (also called <i>swap</i> files).                                                                    | Default is \tmp.                                              |  |
| <u>DELIMIDENT</u>                                                                                                    | Indicates whether (y) or (n) to interpret strings in double quotation marks as delimited identifiers.                                                                                                    | Default is n.                                                 |  |
| ESQLMF                                                                                                    | Indicates whether the ESQL/C processor automatically invokes the ESQL/C multibyte filter ( <i>value</i> =1 and CC8BITLEVEL<3, or not <i>value</i> =0).                                                     |                                                               |  |

| Environment variable                                                                                                    | Purpose                                                                                                    | Publication reference and possible values         Any valid buffer size, in bytes. Default value depends on row size. |  |
|----------------------------------------------------------------------------------------------------|----------------------------------------------------------------------------------------------------|----------------------------------------------------------------------------------------------------|--|
| FET BUF SIZE                                                                                                    | Overrides the default size of the fetch buffer.                                                                                                    |                                                                                                    |  |
| <u>GL_DATE</u>                                                                                                    | Specifies a customized end-user format for DATE values.                                                                                                    |                                                                                                    |  |
| <u>GL_DATETIME</u>                                                                                                    | L_DATETIME Specifies a customized end-user format for DATETIME values.                                                                                                  |                                                                                                    |  |
| IFX_DISABLE_IPV6                                                                                                    | Disables IPv6 support for a single database instance or for a single client application.                                                                                | Values: yes or no. Default is no.                                                                                     |  |
| IFX FLAT UCSQ                                                                                                    | Overrides the global setting and directs the optimizer to use subquery flattening for all sessions.                                                                     | Default is 0.                                                                                                    |  |
| INFORMIXCONRETRY                                                                                                    | Specifies the maximum number of additional connection attempts made to a database server in the time limit that CONTIME specifies.                                      | Default is 1.                                                                                                    |  |
| INFORMIXCONTIME                                                                                                    | FORMIXCONTIME Specifies the number of seconds an SQL CONNECT statement continues to try to establish a connection before it generates an error.                         |                                                                                                    |  |
| Identifies the location of the client programs, library files,<br>message files, header files, and other IBM® Informix<br>software components. INFORMIXDIR must always be set.                                                                                                    |                                                                                                    | Default is C:\INFORMIX.                                                                                               |  |
| INFORMIXSERVER                                                                                                    | Identifies the default database server.                                                                                                    |                                                                                                    |  |
| <u>INFORMIXSQLHOSTS</u>                                                                                                    | Specifies the name of the computer on which the central registry is located.                                                                                            |                                                                                                    |  |
|                                                                                                    |                                                                                                    | To disable FIPS mode on the client side, set this to 'OFF'.                                                           |  |
| NODEFDAC         In databases not created WITH LOG MODE ANSI, settir           this to yes prevents the PUBLIC group from receiving         table privileges or routine privileges by default when           tables or when owner-privileged UDRs are created.         tables or when owner-privileged UDRs are created. |                                                                                                    | Default is for PUBLIC to hold all table and routine privileges.                                                       |  |
| OPTMSG Enables optimized message transfers (message chaining for all SQL statements in an application.                                                                                                    |                                                                                                    | Default is the value that LANG specifies.                                                                             |  |
| <u>OPTOFC</u>                                                                                                    | PTOFC Enables optimize-OPEN-FETCH-CLOSE functionality in an<br>ESQL/C application that uses DECLARE and OPEN<br>statements to execute a cursor.                         |                                                                                                    |  |
| ТМР                                                                                                    | Can be used to change the location temporary space<br>directory used during installation. This is useful if there is<br>not enough space in the default /tmp directory. | Any valid path.                                                                                                    |  |

# Environment variables for backward compatibility with IBM Informix ESQL/C products

For environment variables that you can use if you need backward compatibility with older versions of IBM Informix ESQL/C on Windows, see <u>Fields of the InetLogin structure</u>.

| Environment variable | Purpose                                                                                                    | Possible values                                              |
|----------------------|----------------------------------------------------------------------------------------------------|--------------------------------------------------------------|
| DBDATE               | Specifies the end-user format for DATE values so that<br>they can conform with various international date<br>conventions. Provided for backward compatibility with<br>pre-7.2 products. GL_DATE is recommended for 7.2<br>ESQL/C applications.         | Default is MDY4 unless NLS variable<br>LC_TIME is activated. |
| DBTIME               | Specifies the end-user format for DATETIME values so<br>that they can conform with various international date<br>conventions. GL_DATETIME is recommended for 7.2<br>ESQL/C applications. Provided for backward compatibility<br>with pre-7.2 products. | Default is %Y-%m-%d %H:%M:%S.                                |

Table 2. Environment variables for backward compatibility

# **Configuring client products on Windows systems**

You can use the Setnet32 utility to configure Client SDK products.

The Setnet32 utility sets or modifies environment variables and network parameters that Informix<sup>®</sup> products use at run time. You can access the Setnet32 utility from the client products program group.

You can set the following types of information with the Setnet32 utility:

- Environment variables. The environment variables and network parameters are stored in the Windows system registry and are valid for every Informix client product that you install.
   To set component-specific environment variables, see individual product documentation.
- Database server network information. A client application connects to a database server that is running on a computer that can be reached through the network. To establish the connection, use Setnet32 to specify the location of the database server on the network and the network communications protocol to use. You must obtain this information from the administrator of the database server you want to use.

Requirement: If you enter a service name, it must be defined on the client computer in the system32\drivers\etc\services file in the Windows installation directory. The service definition must match the definition on the database server host computer.

• Host computer and login information. A client application can make connections only to a host computer that it can access through the network. You describe a connection to a host computer by specifying host parameters.

You can use a set of environment variables with the function call **ifx\_putenv** to override the information that was entered in the **Server Information** and **Host Information** pages of the Setnet32 utility.

To use these environment variables, set the INFORMIXSERVER environment variable to a valid database server name. Overrides affect only that database server.

The following table lists the WIN32 override environment variables.

| Environment Variable  | Overrides the Value For                  |
|-----------------------|------------------------------------------|
| WIN32HOST             | The HOST network parameter               |
| WIN32USER             | The USER network parameter               |
| WIN32PASS             | The PASSWORD network parameter           |
| WIN32ASKPASSATCONNECT | The PASSWORD OPTION network<br>parameter |
| WIN32SERVICE          | The SERVICE network parameter            |
| WIN32PROTOCOL         | The PROTOCOL network parameter           |

Table 1. WIN32 Override Environment Variables

### **Connectivity protocols**

The connectivity protocols that you can use to connect client products to the database server depend on the operating system.

The following table uses these abbreviations for protocol names:

- BSTP Berkeley sockets using TCP/IP
- IPSP IPC using stream pipe
- IPSM IPC using shared memory
- IPNM IPC using a named pipe
- MAXC MaxConnect
- SSL Secure Sockets Layer
- TLTP TLI using TCP/IP
- TLIX TLI using IPX/SPX

#### Table 1. Connectivity protocols for client products

| Platform/OS | BSTP                 | IPSP     | IPSM     | IPNM | TLTP | MAXC | SSL                  |
|-------------|----------------------|----------|----------|------|------|------|----------------------|
|             | onsoctcp<br>drsoctcp | onipcstr | onipcshm |      |      |      | drsocssl<br>onsocssl |

| Platform/OS                    | BSTP                 | IPSP     | IPSM     | IPNM     | TLTP     | MAXC     | SSL                  |
|--------------------------------|----------------------|----------|----------|----------|----------|----------|----------------------|
| HP Itanium 64                  | onsoctcp<br>drsoctcp | onipcstr | onipcshm |          |          | onsocimc | drsocssl<br>onsocssl |
| HPUX                           | onsoctcp<br>drsoctcp | onipcstr | onipcshm |          |          | onsocimc | drsocssl<br>onsocssl |
| Linux 32-bit                   | onsoctcp<br>drsoctcp | onipcstr | onipcshm |          |          | onsocimc | drsocssl<br>onsocssl |
| Linux AMD 64                   | onsoctcp<br>drsoctcp | onipcstr | onipcshm |          |          | onsocimc | drsocssl<br>onsocssl |
| Linux POWER<br>(Big Endian)    | onsoctcp<br>drsoctcp | onipcstr | onipcshm |          |          | onsocimc | drsocssl<br>onsocssl |
| Linux POWER<br>(Little Endian) | onsoctcp<br>drsoctcp | onipcstr | onipcshm |          |          | onsocimc | drsocssl<br>onsocssl |
| Linux IBM<br>System z          | onsoctcp<br>drsoctcp | onipcstr | onipcshm |          |          | onsocimc | drsocssl<br>onsocssl |
| Linux ARM                      | onsoctcp<br>drsoctcp | onipcstr | onipcshm |          |          |          | drsocssl<br>onsocssl |
| Mac OS X                       | onsoctcp<br>drsoctcp | onipcstr | onipcshm |          |          | onsocimc | drsocssl<br>onsocssl |
| Solaris                        | onsoctcp<br>drsoctcp | onipcstr | onipcshm |          | ontlitcp | ontliimc | drsocssl<br>onsocssl |
| Windows                        | onsoctcp<br>drsoctcp |          |          | onipcnmp |          |          | drsocssl<br>onsocssl |

Notes:

- If you are using 64-bit servers: Remote 32-bit applications/tools (example: ESQL/C) can only connect to IBM® Informix® using the TCP/IP protocol. Local 32-bit applications/tools can connect to the 64-bit server using either TCP/IP protocols or IPC stream pipe protocols. Local 32-bit applications/tools cannot connect to the 64-bit server using IPC shared memory protocol.
- If you are using a NUMA system and have several IP addresses configured on the same physical interface: The IBM Informix TCP listener thread binds to a particular IP address/port. It listens for incoming calls addressed to only one IP address. If there are multiple IP addresses configured on the system, a TLI client is not able to connect to the server. (If DNS is configured to resolve the host name on a rotary of the four IP addresses, you do not know which of those addresses has been selected by the IBM Informix TCP listener). The solution is that in the *\$INFORMIXDIR/etc/sqlhosts* file, use "\*hostname" instead of "hostname". It will make the IBM Informix TCP listener bind to INADDR\_ANY instead of a particular address.
- For additional information, see the machine notes.

#### Related information:

sqlhosts connectivity information

# **Removing client products**

How you uninstall client products depends on the operating system and the installation method.

You have the following product removal methods:

- UNIX, Linux: interactive console, interactive GUI, silent, manual (only for products installed by a script)
- Mac OS X: interactive GUI
- Windows: interactive GUI
- <u>Removing client products</u>

You can uninstall IBM Informix client products with an uninstallation application in GUI, console, or silent mode on UNIX, Linux, Mac OS X. Which mode you select depends on your objectives and system environment.

- Running a silent uninstallation (UNIX, Linux) You can run a silent uninstallation of Client SDK and Informix Connect on UNIX and Linux operating systems.
- <u>Removing a scripted installation (UNIX, Linux)</u> If you ran the command-line script to install Client SDK, you must remove the client product files manually.

# **Removing client products**

You can uninstall IBM® Informix® client products with an uninstallation application in GUI, console, or silent mode on UNIX, Linux, Mac OS X. Which mode you select depends on your objectives and system environment.

You must be logged in as a **root** (UNIX, Linux, Mac OS X) or an administrative user (Windows) to perform this task for root-based installations.

For non-root installations, either the installation owner or root user can remove the product. If you want to remove the product as a root user, verify that the installation is not in use or in production before uninstalling.

Important:

- Do not remove any IBM Informix products by manually deleting files.
- If Client SDK is installed in the same directory as the Informix database server:
  - You must uninstall before you uninstall Client SDK.
  - Do not remove Informix GLS because both products have dependencies on this feature.

To uninstall client products:

- 1. From the INFORMIXDIR directory, run one of the following commands from the command line:
  - UNIX, Linux, Mac OS X: Client SDK: uninstall/uninstall\_csdk/uninstallcsdk

Informix Connect: uninstall/uninstall\_connect/uninstallconnect

Include the -i swing or the -i gui option to uninstall in GUI mode.

• Windows: Client SDK: uninstall/uninstall\_csdk/uninstallcsdk.exe

Informix Connect: uninstall \uninstall connect\uninstallconnect.exe

Alternatively, you can choose the uninstallation option from the client products program group. You cannot use the Add/Remove Programs utility in the Control Panel to remove Informix client products.

2. Follow the prompts to complete the uninstallation.

Log files are created during the uninstallation process. You can use the log files to troubleshoot uninstallation errors.

# Running a silent uninstallation (UNIX, Linux)

You can run a silent uninstallation of Client SDK and Informix® Connect on UNIX and Linux operating systems.

You must be logged in as a **root** user.

Silent uninstallation of Client SDK and Informix Connect does not require a response file. A response file is required only if you want to customize the uninstallation. The only way to create the response file for silent uninstallation of a client product is to record a GUI or console uninstallation of the product in the first directory where you want to remove it. You cannot create the response file by modifying the template bundle.properties file.

To uninstall client products in silent mode:

- 1. Optional: If you want to create a response file, select a product installation that you want to uninstall with customized settings that are reusable for uninstallation of the same product on other computers.
- 2. Optional: Start a Client SDK or Informix Connect product uninstallation application in GUI or console mode and specify the -i -r path\_name option on the command line, replacing *path\_name* with a full path to the response file that you want to record. For example, if you want to uninstall Informix Connect in console mode and record the uninstallation in a response file at C:/informix/uninstall.ini, you would run:

#### \$INFORMIXDIR/uninstall/uninstall\_connect/uninstallconnect -i -r uninstall.ini

If you want to uninstall Client SDK, use the uninstall/uninstall\_csdk/uninstallclientsdk command. The -i -r path\_name option can be used together with the -gui option in the same command line if you prefer to perform the uninstallation in GUI mode.

- 3. Optional: Copy the response file to the computer where you want to uninstall the same client program.
- 4. Run the uninstallation command for the product with the -i silent option. If you are using a response file, indicate the relative or absolute path to the response file after the -f option.

Attention: Do not pass the -f path\_name argument shown in the following example if you are not using a response file.

- Client SDK: uninstall/uninstall\_csdk/uninstallclientsdk -i silent -f path\_name
- Informix Connect: uninstall/uninstall\_connect/uninstallconnect -i silent -f path\_name

# **Removing a scripted installation (UNIX, Linux)**

If you ran the command-line script to install Client SDK, you must remove the client product files manually.

If you installed the database server with scripts on the same computer, removing client products also removes the database server. To remove the Informix<sup>®</sup> files manually, run the following command from the INFORMIXDIR directory as the **root** user:

rm -rf productfiles

# **Client installation troubleshooting**

Installation log files and return codes can provide helpful information about a completed installation or help you identify problems encountered during an installation attempt.

#### Log files

When you install the database server, the installation application generates log files in the same directory as the installation media. You can change the default location of your log files and enable debugging mode during installation.

Install and Deployment log file

The Install and Deployment log file iad\_act is created for any installation by using the software bundle.

- UNIX, Linux, Mac OS X: /tmp/iad\_act
- Windows: \tmp\iad\_act

Standard-Out and Standard-Error log files

The Standard-Out and Standard-Error log files contain important debug information for use during installation failures.

- UNIX, Linux, Mac OS X: /tmp/bundle install.stdout and /tmp/bundle install.stderr
- Windows: \tmp\bundle\_install.stdout and \tmp\bundle\_install.stderr

#### InstallAnywhere log file

The InstallAnywhere log file contains information about the installation by using the InstallAnywhere framework.

- UNIX, Linux, Mac OS X:
  - Client SDK installation: \$INFORMIXDIR/IBM\_Informix\_Client-SDK\_version\_Install\_date.log
  - Informix® Connect installation: \$INFORMIXDIR/IBM\_Informix\_Connect\_version\_Install\_date.log
  - Client SDK installation that includes Global Language Support (GLS):
    - \$INFORMIXDIR/IBM\_Informix\_GLS\_version\_Install\_date.log
- Windows:
  - Client SDK installation: %INFORMIXDIR%\IBM Informix\_Client-SDK\_version\_Install\_date.log
  - Informix Connect installation: %INFORMIXDIR%\IBM\_Informix\_Connect\_version\_Install\_date.log
  - Client SDK installation that includes Global Language Support (GLS):
  - %INFORMIXDIR%\IBM\_Informix\_GLS\_version\_Install\_date.log

If the installation application fails, the InstallAnywhere log files are placed in the following directories:

- UNIX, Linux, Mac OS X: in your home directory.
- Windows: on the Windows Desktop.

#### Debug and tracing

You can set the level of tracing detail that is used and the location of the debug file by specifying the DDEBUG\_LEVEL and DDEBUG\_FILE options on the installation command. By default tracing is turned off. For more information, see <u>Client products installation command syntax</u>.

#### Return codes (UNIX, Linux, Mac OS X)

You can check the InstallAnywhere return code, also known as the *exit code*, after running the installation application to learn more about the installation status and possible error conditions. To retrieve the return code, run the following command after the installation application finishes:

echo \$?

For information about the meanings of the InstallAnywhere return codes, see the documentation at the Flexera Software website: <u>http://www.flexerasoftware.com</u>.

#### **Open source drivers**

You can use open source languages to write applications for IBM® Informix® database servers.

The following languages can be used:

- PHP
- Ruby

For information about other open source languages that you can use with IBM Informix, see <u>www.iiug.org/opensource</u>.

• <u>PHP</u>

IBM Informix supports database access for client applications that are written in the PHP programming language by using a PDO (PHP Data Object) extension that functions as a database extraction layer. Two open source PDO extensions are available for : the PDO for and the PDO for Data Server clients.

• <u>Ruby</u>

IBM Informix supports database access for client applications that are written in the Ruby programming language with two open source packages. Each package, which is known as a ruby gem, is a precompiled file that combines the Ruby driver and the Ruby on Rails adapter in a standard framework for the Ruby runtime environment.

#### PHP

IBM® Informix® supports database access for client applications that are written in the PHP programming language by using a PDO (PHP Data Object) extension that functions as a database extraction layer. Two open source PDO extensions are available for : the PDO for and the PDO for Data Server clients.

#### **PDO for Informix**

The PDO extension for is called PDO\_INFORMIX. It works only with connections to . You can download PDO\_INFORMIX from the PHP Extension Community Library (PECL) website at <a href="http://pecl.php.net/package/PDO\_INFORMIX">http://pecl.php.net/package/PDO\_INFORMIX</a>.

To use PDO\_INFORMIX, you must install the IBM Informix ODBC Driver, which is part of the IBM Informix Client Software Development Kit (Client SDK).

Documentation to build and use PDO\_INFORMIX is available from the php.net website: http://us2.php.net/manual/en/ref.pdo-informix.php.

#### **PDO for IBM Data Servers**

The PDO extension for IBM Data Servers is called PDO\_IBM and is supported on 11.10, or later. PDO\_IBM can be used for connections to both and IBM DB2<sup>®</sup> data servers.

You can download PDO\_IBM from the PHP Extension Community Library (PECL) website at http://pecl.php.net/package/PDO\_IBM.

To use PDO\_IBM, you must install the IBM common CLI driver. The CLI driver is a component in the following clients and drivers:

- IBM Informix Client Software Development Kit (Client SDK)
- IBM Data Server Client
- IBM Data Server Runtime Client
- IBM Data Server Driver for ODBC, CLI, and .NET (Windows only)
- IBM Data Server Driver for ODBC and CLI

Documentation to build and use PDO\_INFORMIX is available from php.net website: http://us2.php.net/manual/en/ref.pdo-ibm.php.

#### **Ruby**

IBM® Informix® supports database access for client applications that are written in the Ruby programming language with two open source packages. Each package, which is known as a ruby gem, is a precompiled file that combines the Ruby driver and the Ruby on Rails adapter in a standard framework for the Ruby runtime environment.

#### **Ruby/Informix Gem**

Ruby/ is the Ruby gem for connections to database servers. You can download Ruby/ from the Rubyforge website at <a href="http://rubyforge.org/projects/ruby-informix">http://rubyforge.org/projects/ruby-informix</a>.

To use Ruby/, you must install the IBM Informix ODBC Driver, which is part of the IBM Informix Client Software Development Kit (Client SDK).

#### **Ruby Gem for IBM Data Servers**

The IBM\_DB gem is the Ruby gem for IBM Data Servers. The IBM\_DB gem is supported on IBM Informix 11.10 or later. Based on the DRDA protocol, it allows Ruby applications to access both and IBM DB2<sup>®</sup> data servers.

You can download Ruby/ from the Rubyforge website at <u>http://rubyforge.org/projects/rubyibm</u>.

To use the IBM\_DB gem, you must install the IBM common CLI driver. The CLI driver is a component in the following clients and drivers:

- IBM Informix Client Software Development Kit (Client SDK)
- IBM Data Server Client
- IBM Data Server Runtime Client
- IBM Data Server Driver for ODBC, CLI, and .NET (Windows only)
- IBM Data Server Driver for ODBC and CLI

# **Installing DataBlade modules**

These topics describe how to install IBM® Informix® DataBlade modules.

The DataBlade Module Installation and Registration Guide provides general information on installing DataBlade modules and detailed instructions on registering DataBlade modules.

<u>DataBlade Module Installation and Registration Guide</u>
 This publication explains how to install DataBlade modules and how to use BladeManager to manage them in IBM Informix databases.

# DataBlade Module Installation and Registration Guide

This publication explains how to install DataBlade modules and how to use BladeManager to manage them in IBM® Informix® databases.

BladeManager is an application that runs on client computers and requires a connection to IBM Informix.

This publication is for database administrators who install and register DataBlade modules for use in a database. It is also for DataBlade module developers who register DataBlade modules during development.

BladeManager requires IBM Informix and the IBM Informix Client Software Development Kit (Client SDK). See the BladeManager release notes for version compatibility and system requirements.

BladeManager is available as both a graphical user interface and a command-line interface.

These topics are taken from IBM Informix DataBlade Module Installation and Registration Guide.

- Installing DataBlade modules
- Registering with the SYSBldPrepare() function
- <u>Registering with the BladeManager graphical user interface</u>
- <u>Registering with the BladeManager command-line interface</u>
- Troubleshooting registration problems

# **Installing DataBlade modules**

Before you can use a DataBlade module, make sure your database server and any clients are properly configured.

On UNIX, you must have these environment variables set properly: INFORMIXDIR, PATH, LD\_LIBRARY\_PATH, ONCONFIG, and INFORMIXSERVER. For more information, see the *IBM Informix Administrator's Guide*.

On Windows, you must have these environment variables set properly: INFORMIXDIR and INFORMIXSERVER. For more information, see the *IBM Informix Installation Guide*.

- Using a DataBlade module in your database
- Installing your DataBlade module on UNIX

How you install your DataBlade module depends on when it was released; the installation process for DataBlade modules released after the beginning of 2007 is different from the installation process for DataBlade modules released before 2007.

• Installing your DataBlade module on Windows How you install your DataBlade module depends on when it was released; the installation process for DataBlade modules released after the beginning of 2007 is different from the installation process for DataBlade modules released prior to 2007.

- <u>Uninstalling your DataBlade module on UNIX</u>
- <u>Uninstalling your DataBlade module on Windows</u>

# Using a DataBlade module in your database

To use a DataBlade module in your database:

- 1. Install the DataBlade module on Informix®. This process is described later topics.
- 2. Make the DataBlade module available to a database by registering it in that database with the BladeManager utility, or with an SQL function call.
  - To use an SQL function call on UNIX or Windows, see <u>Registering with the SYSBldPrepare() function</u>.
  - To use a graphical user interface on Windows, see Registering with the BladeManager graphical user interface.
  - To use a command-line interface on UNIX or Windows, see <u>Registering with the BladeManager command-line interface</u>.

For more information about your DataBlade module, see the user's guide for the module.

# Installing your DataBlade module on UNIX

How you install your DataBlade module depends on when it was released; the installation process for DataBlade modules released after the beginning of 2007 is different from the installation process for DataBlade modules released before 2007.

The DataBlade module software is installed in the directory \$INFORMIXDIR/extend/*datablade.version*, where *datablade* is the project name and *version* is the version number. For example, a Map DataBlade module with a version of 4.13.UC4 would be in \$INFORMIXDIR/extend/map.4.13.UC4.

If the DataBlade module package you are installing has multiple DataBlade modules, each module is unloaded into a separate directory. Each directory has its own installation script. Move to each directory using the **cd** command and run the installation script. The order of installation does not matter.

Important: After you install your DataBlade module, read the online notes in the /doc directory in the DataBlade directory.

- Installing a newer DataBlade module on UNIX
- Installing a pre-2007 DataBlade module on a UNIX computer

# Installing a newer DataBlade module on UNIX

To install a newer DataBlade module on UNIX:

- 1. Log in as the **informix** user.
- 2. Perform one of the following tasks depending on how you obtain the software:
  - CD-ROM: Move to the CD-ROM directory.
  - Electronic download: Follow the directions on the download site to download the product file.
- 3. Run the executable command. See the Quick Start Guide for your DataBlade module for details on this command.
- 4. Confirm the installation directory. By default, the value of the INFORMIXDIR environment variable for the database server installation is selected. You can specify a different IBM® Informix® instance.

### Installing a pre-2007 DataBlade module on a UNIX computer

To install a pre-2007 DataBlade module on a UNIX computer:

- 1. Log in as the **informix** user.
- 2. Complete the following steps if you received your DataBlade module software on a CD. If you plan to access the product by electronic delivery, follow the instructions at the download site and then go to step 3.
  - a. Move to the CD-ROM directory. The software for each platform has its own compressed file; the platform name is included in the file name. The string *x*C*n* in the file name further distinguishes the product. The values for *x* and their meaning are:
    - F

Н

64 bit

32 bit HP

U

Т

- 32 bit UNIX or Linux
- 32 bit Windows
- b. Copy the compressed product file to a temporary location, such as the /tmp directory.
- c. Uncompress the file and restore the content with the appropriate command (such as **uncompress**, **zcat**, **tar**, **cpio**, **rpm**, **winzip**). This command creates a *datablade* directory (or directories) into which it copies the product files, where *datablade* is the DataBlade module project name.
- 3. Move to the datablade directory, where datablade is the DataBlade module project name.
- 4. Run the installation script: ./install
- 5. Confirm the installation directory. By default, the value of the INFORMIXDIR environment variable for the database server installation is selected. You can specify a different IBM® Informix® instance.

# Installing your DataBlade module on Windows

How you install your DataBlade module depends on when it was released; the installation process for DataBlade modules released after the beginning of 2007 is different from the installation process for DataBlade modules released prior to 2007.

The DataBlade module software is installed in the directory %INFORMIXDIR%\extend\*datablade.version*, where *datablade* is the project name and *version* is the version number. For example, the Informix® Excalibur Text Search DataBlade, Version 1.31.TC3, is in \$INFORMIXDIR/extend/etx.1.31.TC3.

Important: After you install your DataBlade module, read the online notes in the \doc directory in the DataBlade directory.

- Installing your newer DataBlade module on a Windows computer
- Installing your pre-2007 DataBlade module on a Windows computer

### Installing your newer DataBlade module on a Windows computer

To install your newer DataBlade module on a Windows computer:

- 1. Log in as a member of the Informix-Admin group.
- 2. Perform one of the following tasks depending on how you obtain the software:
  - **CD-ROM:** Move to the CD-ROM directory.
  - Electronic download: Follow the directions on the download site to download the product file.
- 3. Run the executable command. See the Quick Start Guide for your DataBlade module for details on this command.
- 4. Confirm the installation directory. By default, the value of the INFORMIXDIR environment variable for the database server installation is selected. You can specify a different IBM® Informix® instance.
- 5. Complete the installation.

# Installing your pre-2007 DataBlade module on a Windows computer

To install your pre-2007 DataBlade module on a Windows computer:

- 1. Log in as a member of the Informix-Admin group.
- 2. Load the DataBlade module CD into your CD-ROM drive. Or, if you plan to access the product by electronic delivery, follow the instructions at the electronic site.
- 3. Start the Setup program in one of the following ways:
  - In the Run dialog box, type d:setup and click OK.
  - At the DOS prompt, type d:setup and press ENTER.
  - The *d* represents the letter of the CD-ROM drive.

4. In the installation options dialog box, select one of the following installation types:

| Option  | Description                                                                  |
|---------|------------------------------------------------------------------------------|
| Typical | Includes all components, any online help, and any examples.                  |
| Compact | Includes all components but not online help or examples.                     |
| Custom  | Allows you to select which components and subcomponents you want to install. |

5. Confirm the installation directory. By default, the value of the INFORMIXDIR environment variable for the database server installation is selected. You can specify a different IBM® Informix® instance.

6. In the verification dialog box, make sure the destination path and selected components are correct and click Next.

### Uninstalling your DataBlade module on UNIX

This topic describes how to uninstall a DataBlade module that was released after the beginning of 2007 on a UNIX computer.

To uninstall a newer DataBlade module on UNIX:

- 1. Unregister the DataBlade module. See Unregister a DataBlade module.
- 2. Log in as the **informix** user.
- 3. Run the uninstall command. See the Quick Start Guide for your DataBlade module for details on this command.

### Uninstalling your DataBlade module on Windows

This topic describes how to uninstall a DataBlade module that was released after the beginning of 2007 on a Windows computer.

To uninstall a newer DataBlade module on Windows:

- 1. Unregister the DataBlade module. See <u>Unregistering a DataBlade module</u>.
- 2. Log in as the **informix** user.
- 3. Use Add/Remove Programs in the Control Panel or run the uninstall command. See the *Quick Start Guide* for your DataBlade module for details on this command.

# Registering with the SYSBldPrepare() function

You can use the built-in **SYSBIdPrepare()** function to register one or more DataBlade modules or to unregister a DataBlade module, as an alternative to using the BladeManager application. This enables you to register DataBlade modules from any client API that supports SQL, such as DB-Access, SPL, C API, ESQL, JDBC, or ODBC, and without requiring that BladeManager be installed.

The following restrictions affect which databases can support the SYSBIdPrepare() function for DataBlade module registration:

- No cross-database support. You cannot use **SYSBIdPrepare()** to register or unregister a DataBlade module in any database except the local database to which your session is currently connected. To use this function in another database, you must first connect to that database and then invoke **SYSBIdPrepare()**.
- No transaction support. Do not invoke SYSBIdPrepare() within transactions that you begin explicitly.
- Currently there is no support for unlogged or ANSI/ISO-compliant databases. The function is valid only in databases that support explicit transactions.
- You cannot register a DataBlade module on a secondary server in a cluster. Register DataBlade modules on the primary server in a cluster.
- Preparing to call the SYSBldPrepare() function
- Register a DataBlade module To register a DataBlade module, run the SYSBIdPrepare() function with the DataBlade module reference and the 'create' arguments.
- <u>Register a set of DataBlade modules</u>
- <u>Unregister a DataBlade module</u>
   To unregister a DataBlade module, run the SYSBIdPrepare() function with the DataBlade module reference and the 'drop' arguments.
- Upgrade or revert a DataBlade module
- View version information of SYSBldPrepare()

# Preparing to call the SYSBldPrepare() function

This topic lists the prerequisite tasks for using the SYSBIdPrepare() function to register or unregister DataBlade modules.

To prepare to call the SYSBIdPrepare() function:

1. Install and configure IBM® Informix®.

- You must have these environment variables set properly: INFORMIXDIR and INFORMIXSERVER. For more information, see the *IBM Informix Installation Guide*.
- Set the DB\_LIBRARY\_PATH configuration parameter in the onconfig file. The DB\_LIBRARY\_PATH configuration parameter specifies the location that checks for UDR or UDT shared libraries. The DB\_LIBRARY\_PATH configuration parameter should include \$INFORMIXDIR/extend for DataBlade modules. For more information, see the *IBM Informix Administrator's Reference*.

- 2. Install DataBlade modules. See <u>Installing DataBlade modules</u> for more information about how to install DataBlade modules on UNIX or Windows systems, and how to uninstall DataBlade modules.
- 3. Obtain a user identifier and its password that authorizes you to begin a user session. If you do not have these for the instance, contact the Database Server Administrator (DBSA) and request a user ID and a password. On instances that have set the IFX\_EXTEND\_ROLE configuration parameter to enable the EXTEND role, you must be granted that role (or be user **informix** or a member of the DBSA group) to be able to register or unregister DataBlade modules in any database. If your instance has enabled the EXTEND role, but you do not hold that role, contact the DBSA and request that the EXTEND role be granted to you.
- 4. Connect to the database. For information about the connect and resource access privileges that you need to connect to the database, see the *IBM Informix Administrator's Guide*.
- 5. Establish an environment in which you can issue valid SQL statements. This can be any client API that supports SQL, such as DB-Access, SPL, C API, ESQL, JDBC, or ODBC. Refer to the documentation of your API for information about how to establish a database connection and how to call built-in functions.

# **Register a DataBlade module**

To register a DataBlade module, run the SYSBIdPrepare() function with the DataBlade module reference and the 'create' arguments.

For the complete calling syntax and the signature of the **SYSBIdPrepare()** function, see its description in the *IBM® Informix® Guide to SQL: Syntax.* 

The DataBlade module reference is the installed name and version number of the DataBlade module, which you can see in the \$INFORMIXDIR/extend directory. The version string that follows the DataBlade module name can be replaced by or truncated with the asterisk (\*) wildcard, which instructs **SYSBldPrepare()** to register the highest installed version of the specified module.

The DataBlade module reference is the installed name and version number of the DataBlade module, which you can see in the \$INFORMIXDIR/extend directory. The version string that follows the DataBlade module name can be replaced by or truncated with the asterisk (\*) wildcard, which instructs **SYSBldPrepare()** to register the highest installed version of the specified module.

The following call to the **SYSBIdPrepare()** function instructs the database server to register the highest installed version of a DataBlade module named Map:

#### EXECUTE FUNCTION sysbldprepare('map.\*','create');

Successful invocation of the **SYSBIdPrepare()** function with 'create' as its second argument also registers any DataBlade modules on which the module specified in the first argument is dependent. For example, suppose you create a WorldView DataBlade module that is dependent on the Map DataBlade module. The following SPL statement registers the specified version of the WorldView DataBlade module and implicitly registers the highest installed version of the Map DataBlade module on which it has a dependency:

#### LET y = sysbldprepare('worldview.1.0.TC1','create');

Here the LET statement assigns to the variable y the returned status code from the call to **SYSBldPrepare()**. If y = 0, the registration succeeded.

If the dependency Map DataBlade module is already registered, no action to register it is taken, even if the currently registered version is not the highest installed version.

Calls to the **SYSBIdPrepare()** function can return error messages. For information about these error messages, see <u>Exceptions in calls to</u> <u>SYSBIdPrepare()</u>.

#### **Register a set of DataBlade modules**

To register a list of DataBlade modules, you can create a text file in the \$INFORMIXDIR/extend/ifxmngr directory that contains DataBlade module references and use it as the first argument to the **SYSBIdPrepare()** function.

For the complete calling syntax and the signature of the **SYSBldPrepare()** function, see its description in the *IBM® Informix® Guide to SQL: Syntax*.

Calls to the **SYSBIdPrepare()** function can return error messages. For information about these error messages, see <u>Exceptions in calls to</u> <u>SYSBIdPrepare()</u>.

### Unregister a DataBlade module

To unregister a DataBlade module, run the SYSBIdPrepare() function with the DataBlade module reference and the 'drop' arguments.

For the complete calling syntax and the signature of the **SYSBIdPrepare()** function, see its description in the *IBM® Informix® Guide to SQL: Syntax.* 

The following example unregisters version 4.13 of a Map DataBlade module:

#### EXECUTE FUNCTION sysbldprepare('map.4.13','drop');

When you unregister a DataBlade module with the 'drop' argument, the asterisk notation specifies the version of the specified module that is registered in the database.

The following example unregisters the currently registered version of the Map DataBlade module:

#### EXECUTE FUNCTION sysbldprepare('map.\*','drop');

The 'drop' argument does not implicitly unregister other DataBlade modules that have dependency relationships with the module specified by the first argument. The **SYSBldPrepare()** function issues an error if you attempt to unregister a DataBlade module on which another DataBlade module that is currently registered in the database depends. For example, suppose you create a WorldView DataBlade module that is dependent on the Map DataBlade module. You cannot use this function to unregister the Map DataBlade module while the WorldView DataBlade module is still registered.

#### EXECUTE FUNCTION sysbldprepare('map.\*','drop');

You can unregister the Map DataBlade module without **SYSBIdPrepare()** throwing an exception if you first unregister the dependent WorldView DataBlade module:

```
EXECUTE FUNCTION sysbldprepare('worldview.*','drop');
EXECUTE FUNCTION sysbldprepare('map.*','drop');
```

Calls to the **SYSBIdPrepare()** function can return error messages. For information about these error messages, see <u>Exceptions in calls to</u> <u>SYSBIdPrepare()</u>.

### Upgrade or revert a DataBlade module

You can use the **SYSBIdPrepare()** function to upgrade a registered DataBlade module to a higher version, or to revert to a lower version. Like BladeManager, the **SYSBIdPrepare()** function does not allow more than one version of the same DataBlade module to be registered in the same database. When you register the replacement version, you do not need a second call to **SYSBIdPrepare()** to unregister a DataBlade module that you have replaced with another version.

Before you can change the registered version of a DataBlade module, the other version must be installed in the \$INFORMIXDIR/extend directory.

- Upgrade to a higher version To upgrade a DataBlade module to a higher version, run the **SYSBldPrepare()** function with the DataBlade module reference and the 'create' arguments.
- <u>Revert to an earlier version</u>
   To revert a DataBlade module to an earlier version, run the SYSBldPrepare() function with the DataBlade module reference and the 'create' arguments.

#### Upgrade to a higher version

To upgrade a DataBlade module to a higher version, run the **SYSBldPrepare()** function with the DataBlade module reference and the 'create' arguments.

For the complete calling syntax and the signature of the **SYSBldPrepare()** function, see its description in the *IBM® Informix® Guide to SQL: Syntax.* 

For example, suppose you create a WorldView DataBlade module that is dependent on a Map DataBlade module. You have installed versions 4.13.FC3 and 4.13.FC4 of the Map DataBlade module and versions 1.00 and 2.00 of the WorldView DataBlade module, but only the **map.4.13.FC3** and **worldview.1.00** modules are registered in the database. To upgrade from **worldview.1.00** to **worldview.2.00**, issue these function calls:

```
EXECUTE FUNCTION sysbldprepare('map.*','create');
EXECUTE FUNCTION sysbldprepare('worldview.*','create');
```

This sequence of calls has the following effects:

- The first call upgrades the Map DataBlade module to the highest installed version.
- The second call upgrades the WorldView DataBlade module to the highest installed version

Here the asterisk in each function call specifies the highest installed version, so no exact version string is needed in the first argument.

### **Revert to an earlier version**

To revert a DataBlade module to an earlier version, run the **SYSBIdPrepare()** function with the DataBlade module reference and the 'create' arguments.

For the complete calling syntax and the signature of the **SYSBIdPrepare()** function, see its description in the *IBM® Informix® Guide to SQL: Syntax.* 

For example, suppose you create a WorldView DataBlade module that is dependent on a Map DataBlade module. You have installed versions 4.13.FC3 and 4.13.FC4 of the Map DataBlade module and versions 1.00 and 2.00 of the WorldView DataBlade module. The following statements revert to version 1.00 of the WorldView DataBlade module and version 4.13.FC3 of the Map DataBlade module:

EXECUTE FUNCTION sysbldprepare('worldview.1.00','create'); EXECUTE FUNCTION sysbldprepare('map.4.13.FC3','create');

In these function calls, you cannot use an asterisk as the version string, because 1.00 and 4.13.FC3 are not the latest installed versions of their respective modules.

#### View version information of SYSBldPrepare()

To determine which **SYSBldPrepare()** version you have been using, use the **SYSBldRelease()** function. This function can be useful if you contact IBM® Software Support with **SYSBldPrepare()** issues. You must have run the **SYSBldPrepare()** function at least one time before the **SYSBldRelease()** function can return the version string.

**SYSBIdRelease()** is a built-in function of IBM Informix<sup>®</sup> that takes no arguments. It returns the version string and compilation date of the **SYSBIdPrepare()** function. The returned version string has this format:

major.minor.os\_codeCinterim

Here C is a literal character, and the *major*, *minor*, *os\_code*, and *interim* elements of the version string have the same semantics that these terms have in the Module Reference segment in the calling syntax of the **SYSBIdPrepare()** function, but with no asterisk (\*) wildcard notation.

The SQL statement in the following example requests the version string of the SYSBIdPrepare() function for the current database:

EXECUTE FUNCTION sysbldrelease();

For the complete calling syntax and the signature of the SYSBIdPrepare() function, see its description in the IBM Informix Guide to SQL: Syntax.

# Registering with the BladeManager graphical user interface

To use a DataBlade module in a database, you must first register the DataBlade module in the database. *Registration* is the process of executing the SQL statements that create the DataBlade module database objects and identify the DataBlade module shared object file or dynamic link library to the database server. You use BladeManager to register DataBlade modules.

Before you can use BladeManager, you must complete the tasks listed in the section Preparing to use the BladeManager graphical user interface.

These topics describe how to register DataBlade modules using the BladeManager graphical user interface main application window on Windows computers. You can also use the **SYSBldPrepare()** function or the command-line interface of BladeManager to register DataBlade modules. For details of DataBlade module registration on UNIX or Windows using calls to **SYSBldPrepare()**, see <u>Registering with the SYSBldPrepare()</u> function. For details of DataBlade module registration on UNIX or Windows using the command-line interface of BladeManager, see <u>Registering with the BladeManager command-line interface</u>.

The graphical user interface to the BladeManager application provides four tabbed pages on which you can perform tasks.

- <u>Preparing to use the BladeManager graphical user interface</u>
- <u>Managing DataBlade modules</u>
- <u>Managing client files</u>
- <u>Viewing log files</u>
- <u>View module information</u>

### Preparing to use the BladeManager graphical user interface

This topic lists the prerequisite tasks for using BladeManager to register DataBlade modules.

To prepare to use BladeManager:

- 1. Install and configure IBM® Informix®.
  - You must have these environment variables set properly: INFORMIXDIR and INFORMIXSERVER. For more information, see the *IBM Informix Installation Guide*.
  - Set the DB\_LIBRARY\_PATH configuration parameter in the onconfig file. The DB\_LIBRARY\_PATH configuration parameter specifies the location that checks for UDR or UDT shared libraries. The DB\_LIBRARY\_PATH configuration parameter should include \$INFORMIXDIR/extend for DataBlade modules. For more information, see the IBM Informix Administrator's Reference.
- 2. Install DataBlade modules. See <u>Installing DataBlade modules</u>, for more information.
- 3. If necessary, install BladeManager.

BladeManager is included in the IBM Informix installation bundle. If you did not install BladeManager when you installed , run BladeMgr\Setup.exe from the installation media.

To start BladeManager, select Start > Programs > *Informix program group name* > BladeManager or double-click the BladeManager icon in the program group. To see a particular page in the application window, click its tab.

# Managing DataBlade modules

To manage DataBlade modules, use the Databases page, as shown in the following figure.

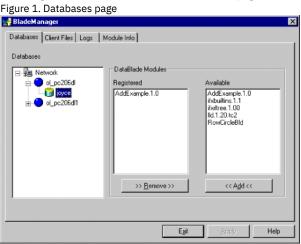

Managing DataBlade modules consists of tasks described in the following topics.

- <u>Connecting to a database</u>
- Registering a DataBlade module
- Upgrading a DataBlade module
- Unregistering a DataBlade module

# **Connecting to a database**

After you install a DataBlade module, you register it in each database in which you want to use it. To register a DataBlade module, you must first connect to that database.

See the *IBM® Informix® Administrator's Guide* for information about the connect and resource permissions you need to connect to the database. Tip: You can be sure you have the right permissions if you run BladeManager as the default user for the database server. You can tell you are the default user if you are not prompted for a user name and password when you attempt to connect to the database. You can use the **Setnet32** utility to specify the user name and password you want to be the default for a particular database server. Make sure you restart BladeManager whenever you change settings in **Setnet32**.

To connect to a database:

- 1. To see a list of available database servers, in the **Databases** list box on the **Databases** page, click the expander button next to the network and database server icons.
- 2. Click the name of the database to which you want to connect.
- 3. If the User Login dialog box appears, type a user name and password that have the required permissions for the database.
- 4. Click OK.

After you connect, BladeManager displays the registered and available DataBlade modules for that database.

The first time BladeManager connects to a database, BladeManager prepares the installed DataBlade modules for registration and generates a log file. During the preparation, BladeManager gathers the DataBlade module information that appears on the BladeManager pages. If the preparation of a DataBlade module fails, the DataBlade module does not appear in the Available list box. Check the log file for information about preparation failures (see <u>Viewing log files</u>) and see <u>Troubleshooting registration problems</u>, for possible solutions.

# **Registering a DataBlade module**

When BladeManager registers a DataBlade module, it executes a set of SQL statements to register each database object in the module. Registration is equivalent to creating database objects individually with the SQL CREATE statement.

You must have resource permissions on the database to register a DataBlade module in it. Additionally, if the server is configured so that the EXTEND role is needed to add UDRs and UDTs, then you must be granted the EXTEND role by a DBSA (typically, user **informix**).

To register a DataBlade module:

- 1. On the Databases page, select the database in which you want to register a module.
- 2. In the Available list box, select the module you want to register.
- 3. Click Add.
- 4. Click Apply.

If registration fails, BladeManager returns the database to its prior state. To see the SQL statements that failed, look at the corresponding log file (see <u>Viewing log files</u>) and see <u>Troubleshooting registration problems</u>, for possible solutions.

Some DataBlade modules depend on one or more *interfaces*. An interface is like a contract between DataBlade modules: the DataBlade module that requires the interface depends on the functionality of the DataBlade module that provides the interface.

When you register a DataBlade module with an interface dependency, BladeManager verifies that one of the DataBlade modules that provides that interface is registered in the database. If it is, registration continues. If it is not, BladeManager displays the Modules with Missing Interface dialog box; select one of the DataBlade modules and click OK.

Important: BladeManager does not verify the integrity of the DataBlade modules that provide a required interface; BladeManager does not check for the presence of the required database objects.

### Upgrading a DataBlade module

To upgrade a DataBlade module, use BladeManager to register a new version of the module. When you register the new version, BladeManager will automatically unregister the old version.

Restriction: You cannot use the following procedure to upgrade or downgrade some versions of DataBlade modules. For instructions on which versions can be upgraded or downgraded, see the release notes for the DataBlade module. To upgrade a DataBlade module:

- 1. On the Databases page, select the database in which you want to upgrade a DataBlade module (see Figure 1).
- 2. In the Available list box, select the module you want to upgrade.
- 3. Click Add.

The Registered list box shows the version of the module with the new version in parentheses to indicate that the current version will be upgraded.

4. Click Apply.

After a successful upgrade, the Registered list box shows only the new version, along with any other DataBlade modules registered in the database.

If the upgrade fails, BladeManager returns the database to its prior state. To see the SQL statements that failed, look at the corresponding log file (see <u>Viewing log files</u>) and see <u>Troubleshooting registration problems</u>, for possible solutions.

To downgrade a DataBlade module, use this same procedure to replace the DataBlade module with a lower version, which appears in the Available list box.

### Unregistering a DataBlade module

When BladeManager unregisters a DataBlade module, it removes each object of the module from the database by using SQL DROP statements. Restriction: BladeManager does not unregister a DataBlade module that provides a required interface for other DataBlade modules or database objects.

To unregister a DataBlade module:

1. On the Databases page, select the database from which you want to unregister a module (see Figure 1).

- 2. In the Registered list box, select the module you want to unregister.
- 3. Click Remove.
- 4. Click Apply.

If the unregistration fails, BladeManager returns the database to its prior state. To see the SQL statements that failed, look at the corresponding log file (see <u>Viewing log files</u>) and see <u>Troubleshooting registration problems</u>, for possible solutions.

### Managing client files

Some DataBlade modules are shipped with files that are required on client computers. These client files can include graphical user interfaces to view data or tools to query or search the database. When you install the DataBlade module, the client files are placed on the database server. You can install and uninstall these client files on the client computer that runs BladeManager.

You can manage client files with the Client Files page, as shown in the following figure. Figure 1. Client files page

|           | nager                                                                      |                                                                     |
|-----------|----------------------------------------------------------------------------|---------------------------------------------------------------------|
| )atabases | Client Files Logs   Module Info                                            |                                                                     |
|           | DataBlade modules on server<br>that have client files<br>anycht<br>comcint | DataBlade modules with files<br>installed on this client<br>anycint |
|           |                                                                            |                                                                     |
|           |                                                                            |                                                                     |
|           | >> Install >>                                                              | << Remove <<                                                        |

The left list box shows the names of all the DataBlade modules on the current server that include client files that are appropriate for the current client computer. DataBlade modules can contain additional client files for other operating systems. The right list box shows the names of all DataBlade modules that have client files installed on the current client computer.

- Installing client files
- <u>Uninstalling client files</u>

# **Installing client files**

You must install client files individually on each computer on which you require them.

Typically, client files are installed on the client computer in the \$INFORMIXDIR/extend/*datablade*/client directory for your IBM® Informix® client products, where *datablade* is the name of the DataBlade module. However, some DataBlade modules might install files in other directories. To install client files, you must have permission to write to the directory in which the client files are installed.

To install the client files:

1. On the Client Files page, select the DataBlade module that contains the client files you want to install from the left list box. 2. Click Install.

Z. CIICK INSIAII.

A client file installation might require processing after BladeManager has copied the files to your computer. For example, you might have to run an install script or setup.exe program before you can use the client files. For instructions, see the release notes for the DataBlade module.

### **Uninstalling client files**

You must uninstall client files from each computer from which you want them removed.

To uninstall client files, you must have permission to write to the directory in which the client files reside.

To remove client files:

1. On the Client Files page, select a DataBlade module in the right list box.

2. Click Remove.

A client file uninstallation might require processing before or after BladeManager has removed the files from your computer. For example, you might have to run an uninstall script or program before the client files are completely removed. For instructions, see the release notes for the DataBlade module.

# Viewing log files

BladeManager generates a log file when you prepare a database for registration and when you register, upgrade, or unregister a DataBlade module. If one of these tasks fails, the log file lists the specific SQL statement that failed. Log files also list whether the failure was expected or unexpected, and they show the error generated by the SQL command.

An example of an expected error is an error issued when a DataBlade module contains an SQL statement to create a table, but that table already exists. When BladeManager receives an unexpected error, it halts the operation and returns the database to its prior state.

Log files are numbered consecutively and contain a time stamp. You should periodically delete log files to free disk space.

View and delete log files on the Logs page, as shown in the following figure.

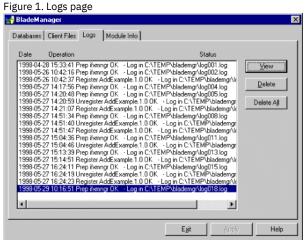

- Viewing a log file
- Deleting a log file

# Viewing a log file

To view a log file:

- 1. On the Logs page, select the log file you want to view.
- 2. Click View.

### **Deleting a log file**

To delete a log file:

- 1. On the Logs page, select the log file you want to delete.
- 2. Click Delete.

### **View module information**

Each DataBlade module has content and vendor information. After BladeManager prepares the DataBlade modules for a database, you can view the information for all DataBlade modules.

The Module Info page displays information about DataBlade modules installed in the database selected on the Databases page.

To view module information, on the Module Info page, select a DataBlade module in the DataBlade modules list box, as shown in the following figure.

| Figure 1. Module Info page                                                                                                    |
|----------------------------------------------------------------------------------------------------|
| 🛃 BladeManager 🛛 🛛 🔀                                                                                                    |
| Databases         Client Files         Logs         Module Info           DataBlade modules         Module:         mpliade.2.0           binaryudt.1.0         Bits.1.10         MQ interface to IDS. Consists of both functions and a VTI interface to MQSeries           fdbuiltins.1.1         fdbuiltins.1.1         Interface to MQSeries           fdbuiltins.1.1         fdbuiltins.1.1         Interface to MQSeries |
| mablade 2.0<br>Node 2.0<br>TXT.1.10.TC6<br>wfs.1.00.TC1<br>International Business Machine Corporation (IBM) Amonik.<br>NY 10504                                                                                                    |
| Egit Apply Help                                                                                                    |

The Module box shows the full name and version of the selected module, and it might display a description. The Vendor box shows information about the vendor of the DataBlade module.

### Registering with the BladeManager command-line interface

To use a DataBlade module in a database, you must first register the DataBlade module in the database. *Registration* is the process of executing the SQL statements that create the DataBlade module database objects and identify the DataBlade module shared object file or dynamic link library to the database server. You use BladeManager to register DataBlade modules.

Before you can use BladeManager, you must complete the tasks listed in Preparing to use the BladeManager command-line interface.

These topics describe how to use the BladeManager command-line interface for DataBlade module registration on UNIX and Windows. You can also call the **SYSBldPrepare()** function to register DataBlade modules on UNIX and Windows, or use the graphic interface of BladeManager to register DataBlade modules on Windows. For details of DataBlade module registration by using SQL function calls, see <u>Registering with the</u> <u>SYSBldPrepare()</u> function. For details of DataBlade module registration on Windows using the graphic interface of BladeManager, see <u>Registering with the BladeManager graphical user interface</u>.

The BladeManager command-line interface provides commands to perform tasks.

- <u>Preparing to use the BladeManager command-line interface</u>
- Start and stop BladeManager
- Obtain help for commands
- <u>Set confirmation</u>
- <u>Execute BladeManager commands automatically at startup</u>
- <u>Execute multiple BladeManager commands</u>
- <u>Preparation for database-server reversion</u>
- <u>Connection information</u>
- <u>Register a DataBlade module</u>
- Upgrade a DataBlade module
- Unregister a DataBlade module
- Manage client files
- <u>View log files</u>
- View module information
- <u>Command reference</u>

# Preparing to use the BladeManager command-line interface

This topic lists the prerequisite tasks for using BladeManager to register DataBlade modules.

To prepare to use the BladeManager command-line interface:

1. Configure your IBM® Informix® environment in one of the following ways:

- On UNIX, set INFORMIXDIR, PATH, LD\_LIBRARY\_PATH, ONCONFIG, and INFORMIXSERVER. For information about setting these
  environment variables, see the IBM Informix Administrator's Guide.
- On Windows, set INFORMIXDIR and INFORMIXSERVER. For information about setting these environment variables, see the IBM Informix Installation Guide.
- Set the DB\_LIBRARY\_PATH configuration parameter in the onconfig file. The DB\_LIBRARY\_PATH configuration parameter specifies the location that checks for UDR or UDT shared libraries. The DB\_LIBRARY\_PATH configuration parameter should include \$INFORMIXDIR/extend for DataBlade modules. For more information, see the IBM Informix Administrator's Reference.
- 3. Install DataBlade modules. See <u>Installing DataBlade modules</u>, for more information.
- 4. Install BladeManager, if necessary.
- BladeManager is included in the installation for your database server on UNIX.

BladeManager is included in the installation bundle for your database server on Windows. Alternatively, you can install BladeManager on Windows by running the BladeMgr\Setup.exe program in your database server product media.

### Start and stop BladeManager

To start BladeManager, enter the **blademgr** command at the UNIX or the MS-DOS command-line prompt.

Your screen displays a prompt consisting of the value of the current database server (the value of the INFORMIXSERVER environment variable when you start BladeManager) and an angle bracket (>). To execute BladeManager commands, enter the command name. Important: If BladeManager fails to execute, make sure that IBM® Informix® environment variables are set to run database utilities. See <u>Preparing to use the BladeManager command-line interface</u> for more information. To exit BladeManager, enter one of the following commands:

- bve
- exit
- auit
- an end-of-file key sequence, such as CTRL-D or CTRL-Z

### **Obtain help for commands**

To see a list of BladeManager commands and their syntax, enter one of the following commands:

- help
- ?

### **Set confirmation**

If confirmation is on, BladeManager prompts you to confirm the following tasks:

- Register a DataBlade module with the register command
- Unregister a DataBlade module with the unregister command
- Install a client file with the **add client** command
- Uninstall a client file with the del client command

When confirmation is off, BladeManager issues no confirmation prompt when you execute these commands. You might want to turn confirmation off when you use BladeManager in batch operations, so you can send commands to BladeManager from a file.

To turn confirmation on, enter the following command:

set confirm on

To turn confirmation off, enter the following command:

set confirm off

### **Execute BladeManager commands automatically at startup**

When BladeManager starts, it searches for the batch file blademgr.run in the current directory. If BladeManager finds the file, it executes any commands in it before it displays the prompt that allows you to enter commands. You can edit this file and place commands in it that are

automatically executed whenever BladeManager starts.

For example, if you do not want to be prompted for confirmation each time you register a DataBlade module, you can put the **set confirm off** command in blademgr.run to turn confirmation off automatically whenever you run BladeManager.

If you include multiple commands in blademgr.run, separate each command with a carriage return.

#### Execute multiple BladeManager commands

To execute a series of BladeManager commands using shell redirection, enter the following command:

#### blademgr < filename.txt

The *filename.txt* specification in the example represents the name of a text file that contains one or more BladeManager commands, each on a separate line.

### **Preparation for database-server reversion**

To revert to an earlier version of your database server, you must unregister all DataBlade modules and then remove all database objects that were added since the database and database server were upgraded. BladeManager adds its objects to a database whenever you connect to a database with BladeManager.

Important: You cannot revert to an earlier database-server version if database objects created before the database server was upgraded are have been altered.

You must use BladeManager to remove SQL objects that were created during registration of the ifxmngr DataBlade module. After you remove the SQL objects, run the following command:

#### unprep database\_name

For more information about server reversion, see the IBM® Informix® Migration Guide.

### **Connection information**

After you install a DataBlade module, you register it in each database in which you want to use it. To register a DataBlade module in a database, you must first connect to that database.

You need connect and resource permissions to connect to the database and register DataBlade modules. See the *IBM Informix Administrator's Guide* for more information about permissions.

Before BladeManager can connect to a database, your IBM® Informix® environment must be properly configured on the computer running the database server and on the client computer.

- <u>Connect to your database server</u>
- <u>Connect to databases</u>

#### **Connect to your database server**

When you start BladeManager, it uses default values for your user name, password, and database server unless you explicitly issue commands to change them.

On UNIX, the default user name and password are defined as your operating system login and password. The default database server is defined as the value of the INFORMIXSERVER environment variable. For information about setting these values, see *IBM Informix Administrator's Guide*.

On Windows, the default values for user name, password, and database server are listed in the **Setnet32** utility. The default database server is defined as the value of the INFORMIXSERVER environment variable. For information about setting these values, see *Informix Client Products Installation Guide*.

You can change your connection to the IBM® Informix® database server as follows:

To see a list of available database servers, enter the following command:

show servers

• To connect to a specified database server, enter the following command:

#### set server *server\_name*

• To connect as a different user, enter the following command:

#### set user *user\_name*

At the password prompt, enter the password. The user name and password are not validated until you attempt to connect to a database.

Tip: To avoid possible permissions problems, run BladeManager as the default user for the database server.

#### **Connect to databases**

BladeManager commands to register, unregister, list registered, and show available DataBlade modules operate on a specific database.

After you start BladeManager, you can connect to a database, as follows:

• To display a list of databases available to a database server, connect to the database server and enter the following command:

#### show databases

- To connect to a database, execute one of the following commands:
  - list database\_name
  - register module\_name database\_name
  - unregister module\_name database\_name

In the preceding example commands, *module\_name* represents the name of the DataBlade module directory. These names typically follow the form of the DataBlade module name followed by the version number. See <u>Register a DataBlade module</u> for information about the **list** and **register** commands. See <u>Unregister a DataBlade module</u> for information about the **unregister** command.

The first time BladeManager connects to a database, it prepares the installed DataBlade modules for registration and generates a log file. If BladeManager fails to connect to a database or preparation fails, look at the appropriate log file (see <u>View log files</u>) and see <u>Troubleshooting</u> registration problems, for possible solutions.

### **Register a DataBlade module**

When BladeManager registers a DataBlade module, it executes a set of SQL statements to register each database object in the module. Registration is equivalent to creating database objects individually with the SQL CREATE statement.

You must have resource permissions on the database to register a DataBlade module in it. Additionally, if the server is configured so that the EXTEND role is needed to add UDRs and UDTs, then you must be granted the EXTEND role by a DBSA (typically, user **informix**).

After you connect to a database, you can register a DataBlade module, as follows:

• To display a list of DataBlade modules installed on the database server that are available for registration, enter the following command:

#### show modules

Modules that contain client files display the letter c after the module name.

• To display a list of DataBlade modules registered in the specified database, enter the following command:

#### list database\_name

• To register a DataBlade module in the specified database, enter the following command:

#### register module\_name database\_name

In the preceding example command, *module\_name* represents the name of the DataBlade module directory. These names typically follow the form of the DataBlade module name followed by the version number.

If BladeManager is not currently connected to the database specified in the **register** command, it connects to the new database, prepares all available DataBlade modules, and displays a message about the success or failure of the preparation before continuing with registration.

If the registration of a module fails, BladeManager returns the database to its prior state. To see the SQL statements that failed, look at the corresponding log file (see <u>View log files</u>) and see <u>Troubleshooting registration problems</u>, for possible solutions.

Some DataBlade modules depend on one or more *interfaces*. An interface is like a contract between DataBlade modules: the DataBlade module that requires the interface depends on the functionality of the DataBlade module that provides the interface.

When you register a DataBlade module, BladeManager verifies that one of the DataBlade modules that provides the interface required by your module is already registered in the database. If it is, registration continues. If it is not, BladeManager prompts you to register the DataBlade module providing the interface.

Important: BladeManager does not verify the integrity of the DataBlade modules that provide a required interface. BladeManager does not check for the presence of the required database objects.

### Upgrade a DataBlade module

To upgrade a DataBlade module, use BladeManager to register a new version of the module. When you register the new version, BladeManager automatically unregisters the old version.

Restriction: You cannot use the following procedure to upgrade or downgrade some versions of DataBlade modules. For instructions on which versions can be upgraded or downgraded, see the release notes for the DataBlade module.

To upgrade or downgrade a DataBlade module in the specified database, enter the following command:

#### register module\_name database\_name

In the preceding example command, *module\_name* represents the name of the DataBlade module directory. These names typically follow the form of the DataBlade module name followed by the version number. BladeManager warns you that you are upgrading or downgrading a DataBlade module.

If BladeManager is not currently connected to the database specified in the **register** command, it connects to the new database, prepares all available DataBlade modules, and displays a message about the success or failure of the preparation before continuing with registration.

If the upgrade of a module fails, BladeManager returns the database to its prior state. To see the SQL statements that failed, look at the corresponding log file (see <u>View log files</u>) and see <u>Troubleshooting registration problems</u>, for possible solutions.

### **Unregister a DataBlade module**

When BladeManager unregisters a DataBlade module, it removes each element of the DataBlade module from the database using SQL DROP statements.

Restriction: BladeManager does not unregister a DataBlade module that provides a required interface for other DataBlade modules or database objects.

To unregister a DataBlade module in the specified database, enter the following command:

#### unregister module\_name database\_name

In the preceding example, *module\_name* represents the name of the DataBlade module directory. These names typically follow the form of the DataBlade module name followed by the version number. If BladeManager is not currently connected to the database specified in the **unregister** command, it connects to the new database, prepares all available DataBlade modules, and displays a message about the success or failure of the preparation before continuing with the **unregister** command.

If the unregistration of a module fails, BladeManager returns the database to its prior state. To see the SQL statements that failed, look at the corresponding log file (see <u>View log files</u>) and see <u>Troubleshooting registration problems</u>, for possible solutions.

#### **Manage client files**

Some DataBlade modules are shipped with files that are required on client computers. These client files can include command-line interfaces to view data or tools to query or search the database. When you install the DataBlade module, the client files are placed on the database server along with the elements of the module. You can install and uninstall these client files on the client computer running BladeManager.

To display a list of DataBlade modules installed on the database server to which BladeManager is connected that have client files installed on the computer on which BladeManager is running, enter the following command:

show client

- Install client files
- <u>Uninstall client files</u>

# **Install client files**

You must install client files individually on every computer on which you want them installed by running BladeManager on each computer.

Typically, client files are installed on the client computer in the \$INFORMIXDIR/extend/*datablade*/client directory for your IBM® Informix® client products, where *datablade* is the name of the DataBlade module. However, some DataBlade modules might install files in other directories. To install client files, you must have permission to write to the directory in which the client files are installed.

To install client files for a specific DataBlade module, enter the following command:

#### add client module\_name

In the preceding example, *module\_name* represents the name of the DataBlade module directory. These names typically follow the form of the DataBlade module name followed by the version number.

A client file installation might require processing after BladeManager has copied the files to your computer. For example, you might have to run an install script or setup.exe program before you can use the client files. For instructions, see the release notes for that DataBlade module.

### **Uninstall client files**

You must uninstall client files individually from each computer from which you want them removed.

You must have permission to write to the directory in which the client files reside.

To uninstall client files for a specific DataBlade module, enter the following command:

#### del client module\_name

In the preceding example, *module\_name* represents the name of the DataBlade module directory. These names typically follow the form of the DataBlade module name followed by the version number.

A client file uninstallation might require processing before or after BladeManager has removed the files from your computer. For example, you might have to run an uninstall script or program before the client files are completely removed. For instructions, see the release notes for that DataBlade module.

### View log files

BladeManager generates a log file whenever you prepare, register, upgrade, or unregister a DataBlade module. If one of these tasks fails, the log file can point to the particular SQL statement that failed. Log files also list whether the failure was expected or unexpected and show the text of the error generated by the SQL command.

An example of an expected error is an error issued when a DataBlade module contains an SQL statement to create a table, but that table already exists. When BladeManager receives an unexpected error, it halts the operation and returns the database to its prior state.

BladeManager stores log files in one of the following directories:

- For UNIX, /tmp/blademgr/uid, where uid is your UNIX user ID
- For Windows, %TEMP%\blademgr

Periodically delete files from the log directory to free disk space.

You can manage log files by performing the following tasks:

• To view the list of log files, enter the following command:

#### show log

BladeManager lists all available log files. You can see only log files created while BladeManager was running with your user ID.

- To see a particular log file, display the list of log files and enter the log file number.
- To see the most recent log file for the current session, enter the following command:

show last log

• To delete log files for your user ID, enter the following command:

del logs

BladeManager prompts you to continue with the removal of the log files from the operating system.

### View module information

Each DataBlade module has content and vendor information.

To display information about a particular DataBlade module, enter the following command:

#### info module\_name

In the preceding example, *module\_name* represents the name of the DataBlade module directory. These names typically follow the form of the DataBlade module name followed by the version number.

If you are not connected to a database, use the following command to establish a connection to the specified database before executing the **info** command:

list database\_name

# **Command reference**

The following table describes the BladeManager commands in detail. The commands are listed in alphabetic order.

In the examples of each command, *module\_name* represents the name of the DataBlade module directory. These names typically follow the form of the DataBlade module name followed by the version number. See <u>Uninstall client files</u> for more information.

| Command     | Description                                                                                                    |
|-------------|----------------------------------------------------------------------------------------------------|
| add client  | The <b>add client</b> command installs the specified client files for the DataBlade module on the client computer running BladeManager:                                                                                                    |
|             | add client module_name                                                                                                    |
|             | See <u>Install client files</u> for more information.                                                                                                    |
| bye         | The <b>bye</b> command closes BladeManager and returns you to the operating system prompt.                                                                                                    |
| del client  | The <b>del client</b> command removes the specified client files for the DataBlade module from the client computer running BladeManager:                                                                                                    |
|             | del client module_name                                                                                                    |
|             | See <u>Uninstall client files</u> for more information.                                                                                                    |
| del logs    | The <b>del logs</b> command deletes the /tmp/blademgr/ <i>uid</i> directory on UNIX or the %TEMP%\blademgr directory on Windows.<br>The directory contains the log files from your BladeManager session.<br>See <u>View log files</u> for more information. |
| exit        | The exit command closes BladeManager and returns you to the operating system prompt.                                                                                                    |
| help        | The <b>help</b> command displays a list of all the BladeManager commands and syntax.                                                                                                    |
| info        | The info command displays vendor-supplied information about the specified DataBlade module:                                                                                                    |
|             | info module_name                                                                                                    |
|             | See <u>View module information</u> for more information.                                                                                                    |
| list        | The <b>list</b> command displays all the DataBlade modules already registered with the specified database:                                                                                                    |
|             | list database_name                                                                                                    |
|             | See <u>View module information</u> for more information.                                                                                                    |
| quit        | The <b>quit</b> command closes BladeManager and returns you to the operating system prompt.                                                                                                    |
| register    | The <b>register</b> command registers the specified DataBlade module in the specified database:                                                                                                    |
|             | register module_name database_name                                                                                                    |
|             | See <u>Register a DataBlade module</u> for more information.                                                                                                    |
| set confirm | The set confirm command toggles confirmation for the register, unregister, add client, or del client commands on and off:                                                                                                    |
|             | set confirm on   off                                                                                                    |
|             | See <u>Set confirmation</u> for more information.                                                                                                    |
| set server  | The <b>set server</b> command connects BladeManager to the specified database server:                                                                                                    |
|             | set server server_name                                                                                                    |
|             | See <u>Connect to your database server</u> for more information.                                                                                                    |

| Command           | Description                                                                                                    |
|-------------------|----------------------------------------------------------------------------------------------------|
| set user          | The <b>set user</b> command sets the user for the current session:                                                                                                    |
|                   | set user <u>user_name</u>                                                                                                    |
|                   | BladeManager prompts you for a password.                                                                                                    |
|                   | See <u>Connect to your database server</u> for more information.                                                                                                    |
| show client       | The <b>show client</b> command displays a list of the DataBlade modules on the current database server that have files installed on the current client computer.                                                                                                    |
| show<br>databases | The <b>show databases</b> command displays a list of the databases on the current database server.                                                                                                    |
| show last log     | The <b>show last log</b> command displays the most recent log file for the current session.<br>The <b>show last log</b> command does not return a log file if you have not executed a command during the current BladeManager session.                                                        |
| show log          | The <b>show log</b> command lists the available log files and allows you to view the contents of a specific log file.<br>After BladeManager lists all the log files that are available for viewing, it prompts you for the number of the particular log file whose contents you want to view. |
| show modules      | The <b>show modules</b> command displays a list of the DataBlade modules available on the database server. Modules that contain client files display the letter $_{\circ}$ after the module name.                                                                                             |
| show servers      | The <b>show servers</b> command displays a list of the available servers.                                                                                                    |
| unprep            | The <b>unprep</b> command removes BladeManager from the specified database to allow you to revert from one version of your database server to an earlier version:                                                                                                    |
|                   | unprep database_name                                                                                                    |
|                   | See <u>Preparation for database-server reversion</u> for more information.                                                                                                    |
| unregister        | The unregister command unregisters the specified DataBlade module from the specified database:                                                                                                    |
|                   | unregister module_name database_name                                                                                                    |
|                   | See <u>Unregister a DataBlade module</u> for more information.                                                                                                    |
| ?                 | The <b>?</b> (question mark) command displays a list of all the BladeManager commands and syntax.                                                                                                    |

# **Troubleshooting registration problems**

These topics describe problems you might experience when registering a DataBlade module and possible solutions to the problems.

- Exceptions in calls to SYSBIdPrepare() If the IFX\_EXTEND\_ROLE configuration parameter is set to ON, authorization to invoke the SYSBIdPrepare() function is available only to the Database Server Administrator (DBSA), and others to whom the DBSA has granted the EXTEND role. By default, the DBSA is user informix.
- <u>Connection problems</u>
- Preparation failure
- <u>Registration problems</u>

### Exceptions in calls to SYSBldPrepare()

If the IFX\_EXTEND\_ROLE configuration parameter is set to ON, authorization to invoke the **SYSBIdPrepare()** function is available only to the Database Server Administrator (DBSA), and others to whom the DBSA has granted the EXTEND role. By default, the DBSA is user **informix**.

The **SYSBIdPrepare()** function issues an error if you attempt to use the 'drop' option to unregister a DataBlade module on which another DataBlade module that is currently registered in the database depends.

IBM® Informix® also issues an error if SYSBIdPrepare() attempts to unregister a DataBlade module that is not registered in the database.

The following example shows an attempt to register a DataBlade module that is not installed and the resulting error message:

EXECUTE FUNCTION sysbldprepare ('web.4.13', 'create');

(U0001) - registerBlade - Unable to register web.4.13

DataBlade module not found
 check online log and sysblderrorlog table for more information

Runtime errors that occur can result in diagnostic error messages from **SYSBIdPrepare()** that are not error messages. Consider the following example:

EXECUTE FUNCTION sysbldprepare ('ext.1.31', 'create');

The failure of a call to **SYSBldPrepare()** can return diagnostic messages like the following:

```
(U0001) - registerBlade - registration failed for ext.1.31
- required VPCLASS is missing from onconfig
- check online log and sysblderrorlog table for more information
(U0001) - registerBlade - registration failed for ext.1.31
- sbspace problem
- check online log and sysblderrorlog table for more information
(U0001) - registerBlade - registration failed for ext.1.31
- unknown error
- check online log and sysblderrorlog table for more information
```

### **Connection problems**

If BladeManager fails to connect to a database or drops a database connection, perform the following tasks before you call IBM® Software Support:

• Check whether BladeManager connects to some databases but not to others. You might not have sufficient permissions to work on the databases to which you cannot connect.

IBM Informix<sup>®</sup> software can be managed most easily when a single, default user in an environment with full permissions creates databases and registers DataBlade modules. Using a variety of permissions might cause some services to be denied, for security reasons.

Check whether the operation that fails works correctly if a user with full permissions performs all the steps.

 Check whether BladeManager connects to databases in one GLS locale, but not in others. If your database and client are not connected in their respective default locales, try setting the DB\_LOCALE and CLIENT\_LOCALE environment variables to no locale (the default) and reconnecting to the database.

- Check the database server log file for errors. You might have to ask your database administrator for the location of the server log.
- Check whether the \$INFORMIXDIR/extend and \$INFORMIXDIR/extend/ifxmgr directories are deleted. If these directories no longer exist, reinstall your database server.
- On UNIX, check whether there are symbolic links to the \$INFORMIXDIR/extend and \$INFORMIXDIR/extend/ifxmgr directories. If there are symbolic links, reinstall your database server into a directory without symbolic links.
- Check whether the connection problem is unique to BladeManager:
  - Check whether you have resource permissions by trying to create a table. If you cannot create a table, you do not have resource permissions: have your database administrator assign you permissions.
  - On UNIX, check whether you can connect to the same database using DB-Access. If you cannot, consult your database administrator.
  - On Windows, check whether you can connect to the same database using a client tool, such as SQL Editor or Schema Knowledge. If not, check your settings in **Setnet32** or consult your database administrator. If you can connect with SQL Editor, but not Schema Knowledge, you might have a problem with a high-level IBM Informix API.
- Check the values specified for the DB\_LIBRARY\_PATH configuration parameter in the onconfig file. The DB\_LIBRARY\_PATH configuration parameter should include the \$INFORMIXDIR/extend directory for DataBlade modules.
- Check if the server is configured so that the EXTEND role is needed to add UDRs and UDTs. If that is the case, you must be granted the EXTEND role by a DBSA (by default, user **informix**).

If you had recently installed other software when you began experiencing problems with BladeManager, you might have overwritten a DLL required by BladeManager. See if reinstalling BladeManager solves the problem.

If you are still experiencing problems, contact IBM Software Support.

### **Preparation failure**

When BladeManager first connects to a database, it *prepares* the database for DataBlade module registrations by creating tables and loading data from files on the server. If you receive a preparation failure error when you attempt to connect to a database with BladeManager, complete the following tasks:

- Create a new database and connect to it with BladeManager, using the same user name. If preparation does not fail, you might have a permissions problem in the original database; contact your database administrator.
- Check the BladeManager logs for the preparation log:
  - If you do not find a preparation log, check the database server log to see if a thread failed during preparation.
  - Check the preparation log for "unexpected error" entries. You might be able to correct some errors (for example, if the database server ran out of disk space); otherwise, consult your database administrator about the error.
- Check whether the \$INFORMIXDIR/extend and \$INFORMIXDIR/extend/ifxmgr directories are deleted. If these directories no longer exist, reinstall your database server.
- On UNIX, check whether there are symbolic links to the \$INFORMIXDIR/extend and \$INFORMIXDIR/extend/ifxmgr directories. If there are symbolic links, reinstall your database server into a directory without symbolic links.

### **Registration problems**

If BladeManager fails to register, unregister, or upgrade a DataBlade module, perform the following tasks:

- Check that the permissions on the *datablade*.bld file are set to read-only. The *datablade*.bld file is the DataBlade module shared object file located in the \$INFORMIXDIR/extend/*datablade.version* directory.
- Check the log that BladeManager generated for the operation. If the log has an "unexpected error" entry, send the details from the log to the vendor of the DataBlade module.
- Try to register other DataBlade modules: for instance, the DataBlade modules that ship with the database server. If you can register another DataBlade module, your problem is probably specific to the DataBlade module that failed. Read the release notes for that DataBlade module; some modules have special requirements, such as a named sbspace.

# **Installing Informix Warehouse Accelerator**

These topics describe how to install IBM® Informix® warehouse accelerator.

Installation

### Installation

You can install Informix<sup>®</sup> Warehouse Accelerator on the same computer as the Informix database server, on a separate computer, or on a cluster (including a high-availability cluster).

Important: Only one instance of Informix Warehouse Accelerator can be installed on a computer.

Before you install the Informix Warehouse Accelerator, ensure that your computers meet the software and hardware prerequisites, and that you have decided which architecture you want to implement.

- Informix Warehouse Accelerator prerequisites and requirements Ensure that your system meets the prerequisites and the requirements for Informix Warehouse Accelerator. You must have certain utilities installed. Cluster installations have additional requirements.
- <u>Informix Warehouse Accelerator directory structure</u> When you install and set up Informix Warehouse Accelerator, there are several directories that are needed.
- Preparing the Informix database server
  Before you install Informix Warehouse Accelerator, configure the database server.
- <u>Verifying the database server environment</u> You can use the ondwachk script to confirm that the database server environment is set up correctly for Informix Warehouse Accelerator and that the database server can connect to the accelerator server.
- <u>Installing Informix Warehouse Accelerator</u> You can use the graphical mode, console mode, or silent mode to install Informix Warehouse Accelerator.
- <u>Uninstalling Informix Warehouse Accelerator</u>
   If you need to reinstall the Informix Warehouse Accelerator or if you no longer want to use Informix Warehouse Accelerator, you must uninstall it.
- Updating Informix Warehouse Accelerator When you install a database server fix pack, you must update the Informix Warehouse Accelerator software to match the database server version.

# **Informix Warehouse Accelerator prerequisites and requirements**

Ensure that your system meets the prerequisites and the requirements for Informix<sup>®</sup> Warehouse Accelerator. You must have certain utilities installed. Cluster installations have additional requirements.

#### **General prerequisites**

Following are the general prerequisites for Informix Warehouse Accelerator:

- You must have the Informix warehouse edition installed before you can install Informix Warehouse Accelerator.
- Only one instance of Informix Warehouse Accelerator can be installed on a computer.
- Both the and Informix Warehouse Accelerator versions must be at the same release and fix pack level.

#### **System requirements**

Informix Warehouse Accelerator must be installed on a computer that uses a Linux Intel x86 64-bit operating system. For the detailed list of supported operating systems and hardware, see the Informix Warehouse Accelerator system requirements: <u>http://www.ibm.com/support/docview.wss?rs=630&uid=swg27021332</u>.

#### **Required libraries**

You must have the following libraries installed on the server where Informix Warehouse Accelerator is installed:

- libicu
- xerces-c

#### **Required utilities**

You must have the following utilities on the server where Informix Warehouse Accelerator is installed:

- Telnet client program
- Expect utility (expect-5)
- su command

#### **Requirements for Informix Warehouse Accelerator installed on a cluster system**

Following are requirements for installing Informix Warehouse Accelerator on a cluster system:

- You must have a shared-disk cluster file system. For example, IBM<sup>®</sup> General Parallel File System (GPFS™).
- For maximum performance in a shared cluster environment, all cluster nodes must have the same amount of memory and processor cores.
- The user root must be able to connect to all cluster nodes by using the Secure Shell (SSH) network protocol without a password.
- If user **informix** is used for Informix Warehouse Accelerator administration, user **informix** must be able to connect to all cluster nodes by using the Secure Shell (SSH) network protocol without a password.
- The file paths for the Informix Warehouse Accelerator installation files must be the same on each cluster node.

#### **Related concepts:**

Configuring memory for Informix Warehouse Accelerator

### **Informix Warehouse Accelerator directory structure**

When you install and set up Informix® Warehouse Accelerator, there are several directories that are needed.

#### **Installation directory**

Informix Warehouse Accelerator is installed in the directory that is specified by the INFORMIXDIR environment variable, if the variable is set in the environment in which the installer is launched. If the variable is not set, the default installation directory is /opt/IBM/informix. Whenever there is a reference to the file path for the *accelerator server installation directory*, the file path appears as \$IWA\_INSTALL\_DIR.

#### **Storage directory**

The Informix Warehouse Accelerator software resides in its own directory, referred to as the *accelerator server storage directory*. This directory stores the Informix Warehouse Accelerator catalog, data marts, logs, traces, and so forth. You create this directory when you configure the accelerator server. The file path for this directory is stored in the DWADIR parameter in the dwainst.conf file.

#### Sample directory for Java classes

The Java™ classes that are included with the command line sample are located in the dwa/example/cli directory.

Tip: Information about the Java classes is located in the dwa\_java\_reference.txt file in the dwa/example/cli directory.

#### **Documentation directory**

Before you install Informix Warehouse Accelerator, you can access the documentation in the following directories:

- The release notes file is in the \$IWA\_ROOT\_DIR/doc directory
- The Quick Start Guide is in the \$IWA\_ROOT\_DIR/quickstart directory

After you install Informix Warehouse Accelerator, you can access the documentation in the following directories:

• The release notes file is in the \$IWA\_INSTALL\_DIR/release/en\_us/0333/doc directory

Related tasks: Configuring Informix Warehouse Accelerator Related reference: dwainst.conf configuration file

#### Preparing the Informix database server

Before you install Informix® Warehouse Accelerator, configure the database server.

#### The sysadmin database must exist in the Informix database server.

To configure the Informix database server:

- 1. Ensure that the user **informix** has write access to the sqlhosts file and the directory that the file is in.
- Define a SOCTCP network connection type in the sqlhosts file for the connection between the accelerator server and the database server.
   If you do not already have a default sbspace created and configured, create the default sbspace:
  - a. In the onconfig file, set the SBSPACENAME configuration parameter to the name of your default sbspace. For example, to name the default sbspace sbsp1:

#### SBSPACENAME sbspace1 # Default sbspace name

You must update the onconfig file before you start the database server.

b. Use the **onspaces** command to create the sbspace.

The following example creates an sbspace named sbspace1:

onspaces -c -S sbspace1 -p \$INFORMIXDIR/tmp/sbspace1 -o 0 -s 30000

Note: The size of the sbspace can be relatively small, for example 30 - 50 MB.

c. Restart the Informix database server.

4. Optional: Add a dwavp virtual processor. If not explicitly added, a single dwavp virtual processor is dynamically allocated when the first Informix Warehouse Accelerator related activity occurs.

- To add a single dwavp virtual processor for the database server instance: onmode -p +1 dwavp.
- To permanently add a single dwavp virtual processor, add the following entry to the VPCLASS parameter in the onconfig file: VPCLASS dwavp, num=1.

Tip: In systems with significant data mart administration activity, you can define two dwavp virtual processors to avoid the delay of other administrative commands while loading data marts. For example, to add two dwavp virtual processors for the database server instance: VPCLASS dwavp, num=2.

Related concepts: <u>Missing sbspace</u> Related information: <u>The sqlhosts information</u> sqlhosts connectivity information

### Installing Informix Warehouse Accelerator

You can use the graphical mode, console mode, or silent mode to install Informix® Warehouse Accelerator.

Before you begin, see the Informix Warehouse Accelerator prerequisites and requirements.

You can install Informix Warehouse Accelerator on the same computer as your Informix database server, on a separate computer, or on a cluster system.

You can install Informix Warehouse Accelerator from the provided installation media, or you can install it after you download Informix from IBM® Passport Advantage®.

- 1. On the computer where you want to run the Informix Warehouse Accelerator installation program, log in as user root.
- 2. From the product media or the download site, locate the IBM Informix bundle and unpack the iif.version.tar file.
- 3. Select the installation mode that you want to use:
  - For the graphical or console mode:
    - Issue the install command to start the installation program:

|  | Installation mode | Installation command     |
|--|-------------------|--------------------------|
|  | Graphical         | ./iwa_install -i gui     |
|  | Console           | ./iwa_install -i console |

- Read the license agreement and accept the terms.
- Respond to the prompts in the installation program as the program guides you through the installation.
- For the silent mode:
  - Make a copy of the response file template that is located in the same directory as the Informix Warehouse Accelerator installation program. The name of the template is iwa.properties.
  - In the response file change the value for license from FALSE to TRUE, to indicate that you accept the license terms. For example:

#### DLICENSE ACCEPTED=TRUE

• Issue the installation command for the silent mode. The command for the silent mode installation is:

```
./iwa install -i silent -f "file path"
```

Tip: Specify the absolute path for the response file. For example, to use the silent mode with a response file called installer.properties that is located in the /usr3/iwa/ directory, the command is:

```
./iwa_install -i silent -f "/usr3/iwa/installer.properties"
```

- Informix Warehouse Accelerator is installed in the directory that is specified by the INFORMIXDIR environment variable, if the INFORMIXDIR environment variable is set in the environment in which the installer is launched. Otherwise, the default installation directory is /opt/IBM/informix.
- The configuration file, \$IWA\_INSTALL\_DIR/dwa/etc/dwainst.conf, is generated during the installation. This configuration file is required to start Informix Warehouse Accelerator.
- The installation log file, \$IWA\_INSTALL\_DIR/IBM\_Informix\_Warehouse\_Accelerator\_InstallLog.log, is generated during the installation. This log file provides information on the actions performed during installation and success or failure status of those actions.

You must configure and start Informix Warehouse Accelerator before you can use it.

Related concepts: <u>Configuration</u> <u>Configuring memory for Informix Warehouse Accelerator</u> Related tasks: <u>Uninstalling Informix Warehouse Accelerator</u>

# Verifying the database server environment

You can use the ondwachk script to confirm that the database server environment is set up correctly for Informix<sup>®</sup> Warehouse Accelerator and that the database server can connect to the accelerator server.

#### Prerequisites:

- You must be logged on as user informix.
- The environment of the server instance is set.

The ondwachk script is part of the server installation and is located in the \$INFORMIXDIR/bin directory.

The ondwachk script verifies the following server instance prerequisites for Informix Warehouse Accelerator:

- The and accelerator versions match
- The sbspace is added to
- The SBSPACENAME configuration parameter is configured correctly in the onconfig file
- The listen thread for SOCTCP is running
- The dwavp virtual processor is running on the standard or primary server if the scheduler is stopped

- There is a writable sqlhosts file and directory
- An entry for an accelerator is included in the sqlhosts file
- For secondary servers only:
  - The dwavp virtual processor is running
  - The secondary server can be updated

To verify the database server environment:

Run the ondwachk script.

# **Uninstalling Informix Warehouse Accelerator**

If you need to reinstall the Informix<sup>®</sup> Warehouse Accelerator or if you no longer want to use Informix Warehouse Accelerator, you must uninstall it.

You must be logged on as user root to run the uninstaller. To uninstall Informix Warehouse Accelerator:

- 1. Stop the accelerator server by using the **ondwa stop** command.
- 2. Optional: To completely uninstall the Informix Warehouse Accelerator files, for example in cases where you do not plan to reinstall or upgrade the product, remove the files in the shared and local directories in the accelerator server storage directory and the log files for the accelerator server node that were created by the **ondwa setup** command:
  - a. Drop all data marts from all accelerators of the accelerator server.
  - b. Remove all accelerators of the accelerator server.
  - c. Run the **ondwa clean** command.
- 3. Run the uninstaller program, uninstall\_iwa, which is located in the \$INFORMIXDIR/uninstall/uninstall\_iwa directory.

#### **Related concepts:**

Drop a data mart Related tasks: Installing Informix Warehouse Accelerator Related reference: ondwa stop command ondwa clean command

# **Updating Informix Warehouse Accelerator**

When you install a database server fix pack, you must update the Informix® Warehouse Accelerator software to match the database server version.

Prerequisite: Make sure that all the data mart definitions are up to date in the accelerator server.

You can only update the Informix Warehouse Accelerator software to a version that corresponds to the database server. For example, if you are updating the Informix server from version 11.70.FC4 to 11.70.FC5, then you must update the Informix Warehouse Accelerator software to version 11.70.xC5.

- 1. Drop all the data marts in the accelerator server. Make sure that you connect to the correct database when you drop the individual data marts.
- 2. Stop the accelerator server by using the ondwa stop command.
- 3. Run the <u>ondwa clean command</u>.
- 4. Install the Informix Warehouse Accelerator update:
  - a. Rename the installation directory to a different name. You will use the configuration files in the original installation directory to configure the new installation. By default Informix Warehouse Accelerator is installed in the directory that is specified by the INFORMIXDIR environment variable, if the INFORMIXDIR environment variable was set. Otherwise, the default installation directory is /opt/IBM/informix.

b. Use the installer to install the new version. The installer will install the new version in the original installation directory.

5. Configure Informix Warehouse Accelerator. The configuration file is dwainst.conf. Cluster configurations use an additional file, cluster.conf. Both files are located in the \$IWA\_INSTALL\_DIR/dwa/etc directory.

- To use the previous configuration, copy the configuration file or files from the original renamed installation directory to the new installation directory.
- To take advantage of new capabilities in the updated version, merge the previous configuration file or files with the new default configuration files as needed.
- 6. Run the ondwa setup command.
- 7. Run the ondwa start command.
- 8. Re-create and load the data marts.

9. Optional: After you have tested the updated Informix Warehouse Accelerator installation, remove the original renamed installation directory.

Related concepts: <u>Drop a data mart</u> <u>Create a data mart</u> Related tasks: <u>Configuring Informix Warehouse Accelerator</u> <u>Configuring Informix Warehouse Accelerator for hardware clusters</u>